# **Desenvolupament d'un projecte web basat amb J2EE.**

Projecte Nàstic Store – Tenda virtual del Club Gimnàstic de Tarragona.

**ALBERT LLANOS SERRAL**  ETIG

# **Consultor: Albert Grau Perisé**

09 de gener del 2006

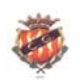

A la Montse,

Moltes gràcies pels teus ànims i per la teva paciència. El teu suport ha sigut vital en l'últim tram de la carrera.

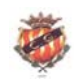

#### **Resum del treball de final de carrera**

El treball de final de carrera s'ha basat en l'anàlisi, disseny i la seva posterior implementació d'un programari web basat en una *web site* i una aplicació que configuren la tenda virtual que era l'objectiu final d'aquest projecte.

Per realitzar aquesta tenda virtual, he utilitzat com a eines les suportades per la arquitectura J2EE, com ara JSP per la realització del *web site* i el llenguatge de programació Java per a la implementació del programari. Per tal de poder-se comunicar aquestes dues entitats de naturalesa independent una de l'altra, calia també la implementació de EJB's, més concretament EJB's d'entitat per tal de poder-se comunicar eficientment amb la base de dades: la veritable ànima de la tenda virtual. A més, l'accés a la base de dades mitjantçant crides a EJB's d'entitat suportat per JSP ofereix una automàtica actualització a la web de les possibles modificacions aparegudes en els registres de la base de dades. Per tan, no cal fer un manteniment acurat de la web cada vegada que apareixi un nou canvi.

El fet d'utillitzar arquitectura J2EE, m'ha permés comprovar el potencial amagat en quan a la seva capacitat en robustesa i en reutilització de codi.

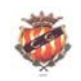

Memòria  $TFC - J2EE$ <br>2005-06

## **Índex de continguts**

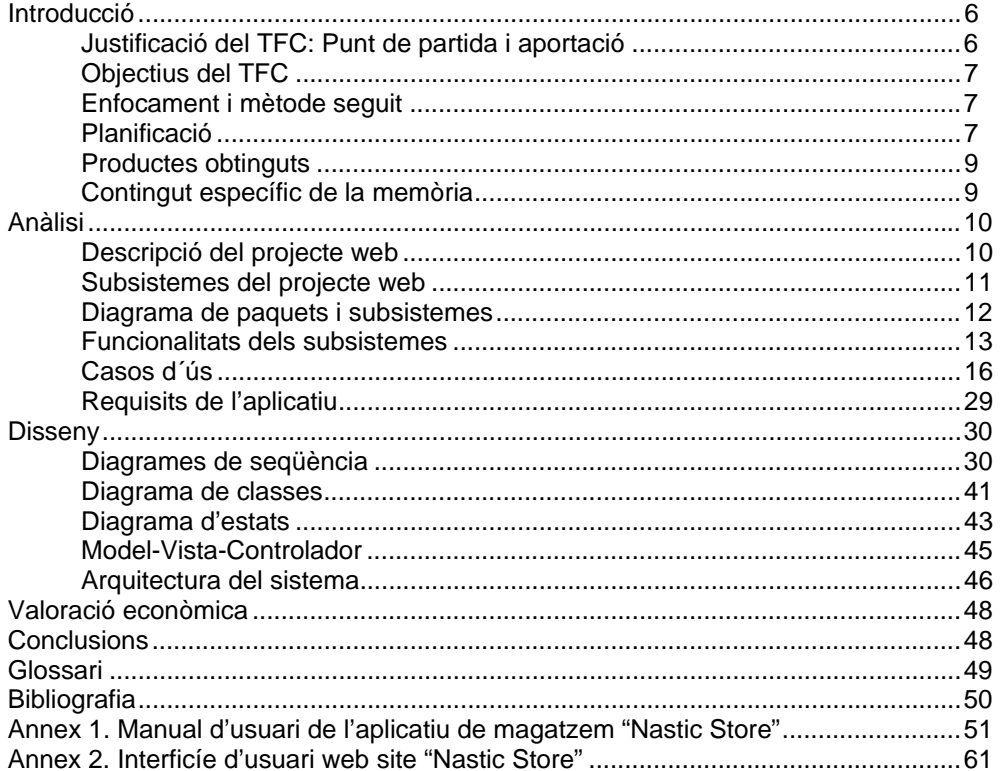

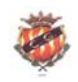

# **Índex de figures**

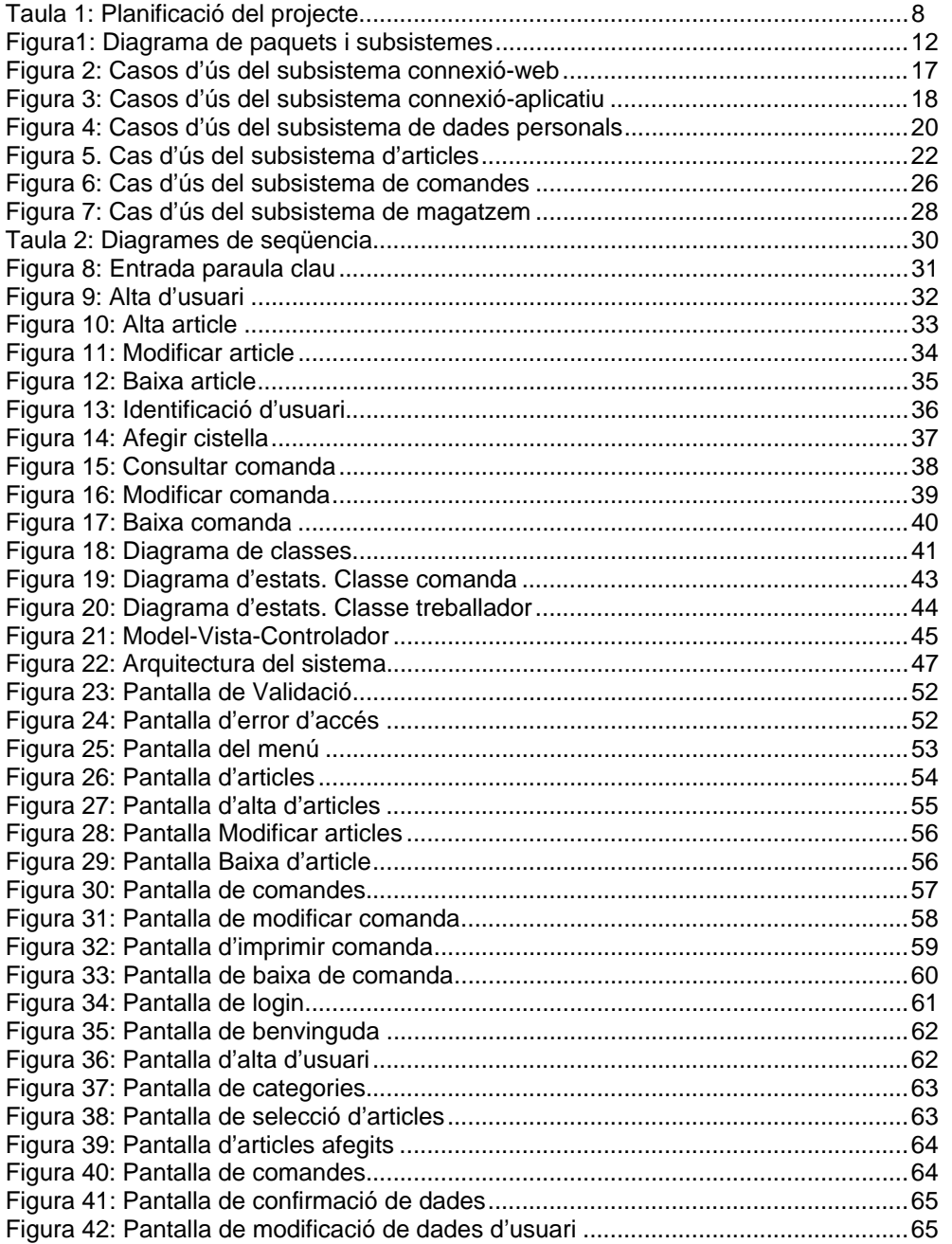

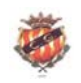

#### **Introducció**

## **JUSTIFICACIO DEL TFC: PUNT DE PARTIDA I APORTACIO**

L'arquitectura J2EE no em resultava del tot desconeguda. N'havia sentit a parlar i l'havia vista com a requisit en moltes ofertes de feina, no només a nivell local, sinó també internacional; concretament al Regne Unit, havia vist moltes ofertes de feina que necessitaven professionals amb coneixements de J2EE.

El fet de que s'hagi convertit en un requisit per a molts llocs de treball i que es basi en el llenguatge de programació Java, que és el que em resulta més còmode per implementar aplicacions em va fer decidir per afrontar un projecte basat en aquesta arquitectura.

El món de les pàgines web sempre m'havia fascinat i més d'una vegada havia volgut realitzar un *web site* amb una base de dades al darrera, per permetre fer-hi consultes i retornar la informació escollida. Els exemples que em venien al cap eren les tendes virtuals. Però sense conèixer el que s'amaga dins del funcionament d'una tenda virtual, veia que era necessari fer-hi una gestió amb les dades que inclou a efectes de manteniment: modificar, donar d'alta, donar de baixa, etc...

J2EE em donava resposta a tots aquests dubtes. Per una banda, en l'entorn web utilitzaria JSP i en l'entorn de gestió de les dades de la base de dades, construiria un petit programari, el més fàcil i entenedor possible, que gestionés totes aquestes dades.

Per això em vaig decantar en dividir el projecte en dues parts: Per una banda, la web, accessible per a tothom amb una funcionalitat clara, consultar i poder realitzar una comanda. Per altra banda, el programari de gestió, accessible pels treballadors del magatzem on es troben els articles disponibles i on poguin recollir i imprimir les comandes enviades a través de la web.

Sabia què volia fer, però no tenia clara la temàtica sobre la qual giraria. Navegant per Internet, vaig entrar a la web del F.C. Barcelona i vaig clicar a l'apartat de la botiga que té disponible; en definitiva, vaig accedir a la tenda virtual del F.C. Barcelona. Vaig pensar que el Gimnàstic de Tarragona tal vegada no tindria implementada una tenda virtual per poder distribuïr els seus productes i després de navegar per diferents webs, vaig comprobar que al "Nàstic" li mancava una tenda virtual.

Per això em vaig volcar en implementar una tenda virtual basada en aquest club esportiu tarragoní, com a projecte final de carrera. Per inspirar-me en la estructura de la web , vaig fer un petit estudi de diferentes tendes virtuals d'equips de futbol: Barça, Liverpool, Celtic de Glasgow...

El resultat final d'aquest projecte, coincideix àmpliament amb les especificacions descrites inicialment, tot i que ha sigut necessari realitzar algunes reinterpretacions i decissions finals de disseny. Per exemple, hi havia una funcionalitat inicial que era la d'actualitzar el web site a través del programari de gestió de magatzem. En el tram final d'implementació veia que no era necessari, perquè al realitzar qualsevol modificació en la taula de la base de dades corresponent a articles, automàticament, també es modificaven dins del web site perquè els articles allí presentats eren el resultat d'una sèrie de crides a EJB d'entitat que accedien a la mateixa taula. Un altra canvi necessari, a efectes de senzillesa i comoditat va ser implementar els EJB's mitjantçant CMP, amb el que era més senzill construïr la base de dades amb Hypersonic que amb MySQL.

De totes maneres, en el transcurs de la implementació, he pogut apendre el funcionament d'eines que fins al moment no les tenia gaire dominades, com Eclipse, JBoss, i les etiquetes XML o híbrids com JSP.

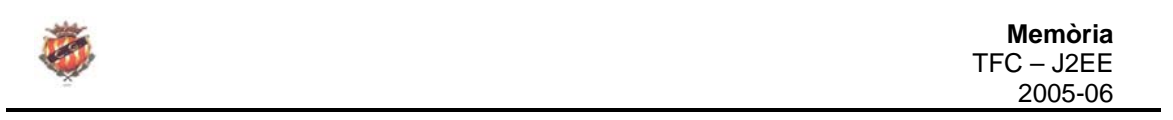

## **OBJECTIUS DEL TFC**

Els objectius s'han centrat en conèixer el potencial que ofereix J2EE. En el disseny del projecte he pogut conèixer el sentit multicapa d'aquesta arquitectura i treballar amb el model MVC.

En quan a la implementació, m'ha servit per conèixer JSP per la confecció del web site i les seves diferències amb els servlets. També he pogut veure el mecanisme de funcionament dels EJB de sessió i d'entitat. En aquest útlim cas, he après la seva persistència mitjantçant el contenidor i saber-la diferenciar de la persistència gestionada pel propi bean.

També he pogut apendre el mecanisme de desplegament dels arxius XML i aprofundir en el coneixement del llenguatge Java en la seva vessant més gràfica.

També he adquirit coneixement sobre altres tècniques com RMI o JNDI.

## **ENFOCAMENT I METODE SEGUIT**

He afrontat el projecte seguint diferentes etapes. Un cop tenia clars els requeriments , he començat amb l'anàlisi. Més tard, he treballat per separat amb el disseny i començant a implementar aquelles coses que ja podia materialitzar, com per exemple l'esquema de la pàgina web o la pantalla de presentació del programa de gestió de magatzem.

En aquesta etapa del disseny, també he començat a famliaritzar-me amb les diferents tècniques suportades per J2EE per tal d'afrontar la implementació amb garanties, sobretot en els aspectes del funcionament dels EJB tan de sessió com d'entitat.

Paral·lelament a tot això, també m'ha calgut preparar l'entorn de treball, es a dir, comprovar les configuracions de les diferents eines utilitzades com Eclipse, JBoss, JSDK...

## **PLANIFICACIO DEL PROJECTE**

Gairebé durant totes les fases he pogut treballar practicament cada dia, tot i que el cap de setmana ha sigut quan li he dedicat més hores. En la etapa d'implementació, però, el meu horari de treball s'havia intensificat i per això he hagut de dedicar un esforç més gran concentrat en el cap de setmana.

A la pàgina següent es mostra la taula de planificació del projecte.

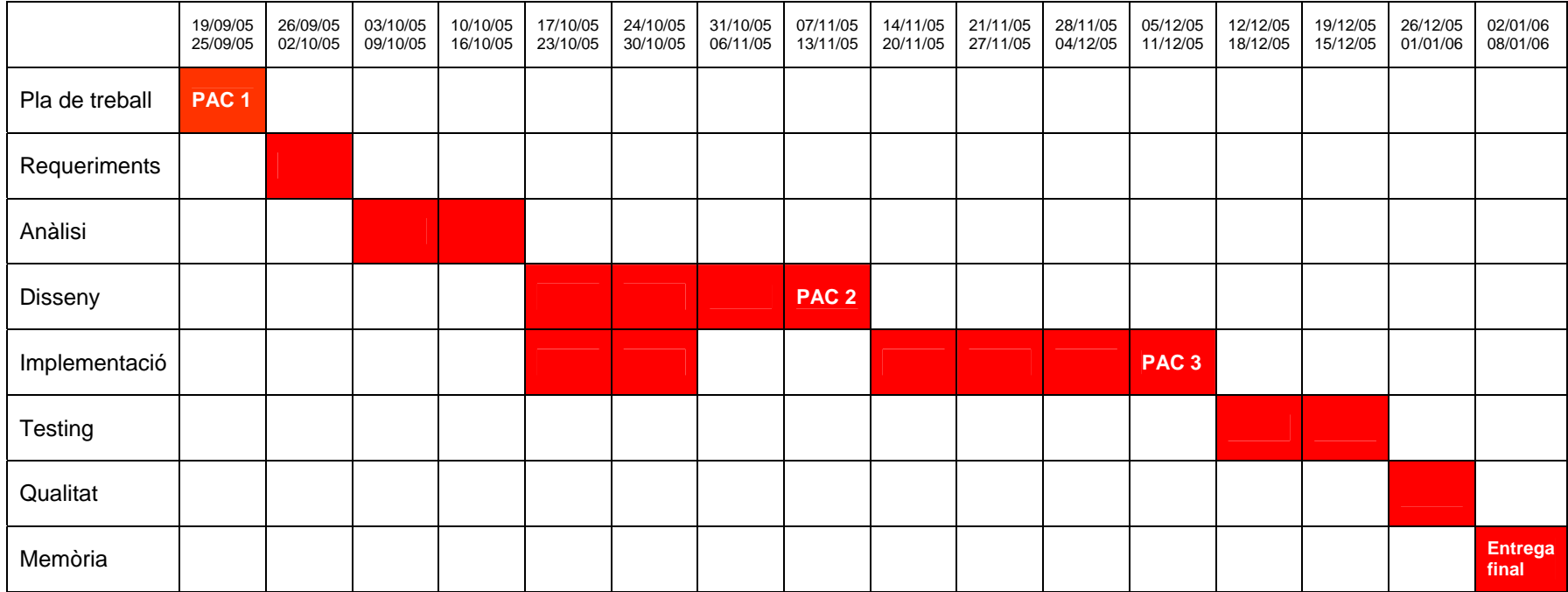

## **Taula 1: Planificació del projecte**

Total d'hores dedicades per a cada etapa:

- Pla de treball: 6 dies
- Requeriments: 7 dies
- Anàlisi:14 dies
- Disseny: 28 dies
- Implementació: 42 dies
- Testing: 14 dies
- Mèmoria: 7 dies

## **PRODUCTES OBTINGUTS**

Els productes obtinguts en aquest projecte són els següents:

- Web site "Nastic Store".
- Aplicació per a la gestió de magatzem "Nastic Store".
- Documentació detallada javadoc dels fitxers java de l'aplicació.
- Arxius referents a les taules utilitzades per a la base de dades.
- Arxius de desplegament de l'aplicació.
- Arxiu de text per a les instruccions d'instal·lació.

## **CONTINGUT ESPECIFIC DE LA MEMORIA**

En aquest apartat es detallen els aspectes necessaris en la construcció de qualsevol programari en termes de documentació. A mesura que es va avançant en el programari, es poden fer modificacions i adaptacions segons la viabilitat que ofereixin les especificacions inicials.

En aquest TFC s'han detallat els següents punts:

- 1- Descripció del projecte web.
- 2- Subsistemes del projecte web.
- 3- Diagrama de paquets i subsistemes.
- 4- Funcionalitats dels subsistemes.
- 5- Casos d'ús.
- 6- Requisits.
- 7- Diagrama de seqüencies.
- 8- Diagrama de classes.
- 9- Diagrama d'estats.
- 10- Model-Vista-Controlador (MVC).
- 11- Arquitectura del subsistema.

# **ANALISI DESCRIPCIO DEL PROJECTE WEB**

El club Gimnàstic de Tarragona, és un club esportiu que incorpora diferents seccions: futbol, tennis, atlestisme, etc… Ha sigut en el fútbol, però, on ha aconseguit més èxit en els últims anys; després de jugar en categories inferiors, actualment ha aconseguit competir en una categoría professional.

Aquest èxit esportiu, s'ha convertit també en un èxit econòmic ; la gent omple el camp i s'ha interessat en adquirir productes que facin referència al club tarragoní. Per tant, s'ha creat des de fa uns anys una campanya de *merchandising* d'una sèrie de productes que han promogut l'anomenada « nasticmania » a la ciutat de Tarragona.

Per tal de poder distribuïr aquests productes, s'ha obert una tenda del club en una zona cèntrica de la ciutat, que concentra més del 80% de la venda total de productes del *nàstic* deixant el 20% restant, repartit entre diferents comerços de la ciutat - esportius o no - que ajuden a la comercialització d'aquests tipus de bens. Malgrat tot, la presència del club a Internet es un pèl deficient. Disposa d'una web oficial com qualsevol altre club esportiu, però es tracta d'una web basicament de caire informativa i amb molts pocs serveis als navegants. També existeixen altres webs que promocionen la presència del *nàstic* a tota la xarxa, però es tracten de webs realitzades per aficionats i sense ànim de lucre. Cap d'aquestes pàgines, però, disposa d'un servei de comerç electrònic o tenda virtual, que faciliti la compra de productes a través d'Internet.

La directiva del Gimnàstic, després de fer un estudi acurat de la competència, s'ha adonat que la majoria disposen d'aquest servei implementat en la seves pàgines i per tant, s'ha interessat enormement en la seva implementació per obrir un nou canal de distribució dels seus productes mantenint a la vegada el canal tradicional.

La idea principal és la implementació de dues interfícies: per una banda un web site que inclogui tots els aspectes presents en una tenda virtual i que qualsevol usuari hi pogui accedir des del seu navegador, i per altra banda, un programari de gestió de magatzem que faciliti la tasca de distribució de productes segons les comandes que li arribin a través dels formularis enviats per la web.

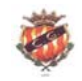

## **SUBSISTEMES DEL PROJECTE WEB**

Els subsistemes que presenta el projecte web són les següents:

- **Subsistema de connexió-web.** Es l'encarregat de permetre l'accés dels usuaris a la pàgina web de la tenda virtual entrant el nom d'usuari i el password.
- **Subsistema de connexió-aplicatiu**. Pels treballadors que usin l'aplicatiu de magatzem, s'encarregarà de donar entrada a l'aplicatiu introduïnt una clau d'accés.
- **Subsistema de dades personals.** S'encarrega de donar d'alta als usuaris de la pàgina web i/o modificar les seves dades personals.
- **Subsistema articles**. Per la banda del programari de gestió de magatzem, aquest subsistema s'encarregarà de l'alta, modificació i baixa dels articles disponibles al magatzem. També s'actualitza a la web.
- **Subsistema de comandes** Es l'encarregat de gestionar les comandes, tan la seva connexió amb el programari de gestió de magatzem com en la seva gestió d'articles de la comanda: consulta i selecció.
- **Subsistema de magatzem.** Es l'encarregat de gestionar els estats de les comandes, que poden ser:
	- o **Pendent.** Quan la comanda encara no ha estat preparada en el magatzem.
	- o **Acceptada.** Quan la comanda ha sigut preparada i es troba pendent de ser entregada.
	- o **Entregada.** Quan la comanda ha sigut entregada. Es manté encara dins de l'aplicatiu pendent d'incidències.
	- o **Anulada.** Quan la comanda es incorrecta i es vol donar de baixa. Previament passa a l'estat anulada.

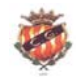

## **DIAGRAMA DE PAQUETS I SUBSISTEMES**

Els subsistemes que s'han vist a l'apartat anterior es relacionen i col·laboren entre ells i amb el sistema en general tal i com es pot veure en el següent diagrama.

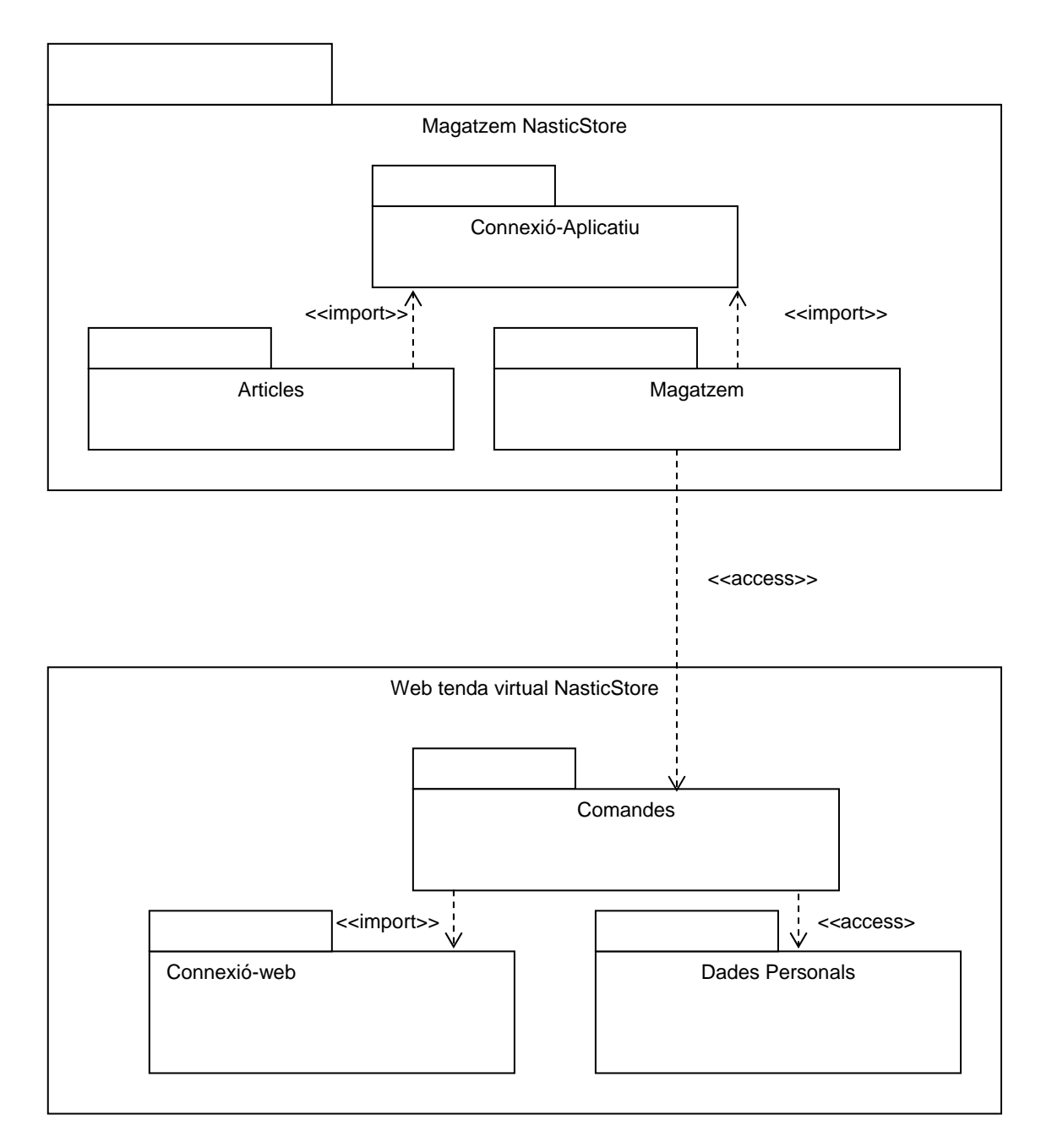

#### **Figura 1. Diagrama de paquets i subsistemes**

Les relacions existents entre subsistemes es basen en dos paquets clarament diferenciats.

Per una banda el paquet *Magatzem NasticStore* inclou els paquets corresponents als subsistemes *Connexió-Aplicatiu*, *articles* i *magatzem.*

Tan els subsistemes articles com magatzem importen elements corresponents a *Connexió-Aplicatiu*, en concret la paraula d'accés que posibilita l'entrada a ambdós subsistemes

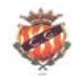

Per la banda de la web, el subsistema *Comandes* pot aparèixer des de 2 vies diferents: La primera, s'haurà validat el nom d'usuari i el seu password i per tant, aquest subsistema reconeix les dades personals de l'usuari, i la segona, quan es tracta de la primera vegada que un usuari es dóna d'alta i el subsistema reconeix les dades personals de l'usuari un cop finalitzat el procés d'alta. Per tant, en ambdós casos, importa les dades corresponents a cada subsistema.

Comanda te una relació d'accés al subsistema de *Dades personals*, perquè a més d'importar noms dels elements que conté *Dades personals*, també hi pot tenir accés per a realitzar posibles modificacions d'aquestes dades del client.

Per últim, els dos paquets es comuniquen entre sí mitjantçant dos subsistemes: *Magatzem* i *Comandes*.

Magatzem importa dades de comandes, en concret les comandes que s'han realitzat des de la web i també te accés als articles de la web per tal de poder-los modificar per futures actualitzacions de productes.

## **FUNCIONALITATS DELS SUBSISTEMES**

A continuació es presenten en detall les funcionalitats de cadascún dels subsistemes per tal de poder establir en el següent punt els casos d'ús.

## *Subsistema de connexió-web*

Descripció de funcionalitats:

- o Identificació usuari. Permet l'entrada d'un *nom d'usuari* i un *password* per a tots aquells clients registrats. Si aquestes dues dades corresponen amb les dades introduïdes a la base de dades, l'usuari accedeix al subsistema de comandes.
- o Accés alta d'usuari. Permet l'accés a la funcionalitat d'alta d'usuari del subsistema de dades personals, en el cas que l'usuari no s'hagi donat encara d'alta.

## *Subsistema de connexió-aplicatiu*

Descripció de funcionalitats:

- o Entrada paraula clau. Permet l'entrada d'una paraula clau per a que sigui validada pel sistema. Si aquesta paraula clau coincideix amb la del sistema, s'accedeix als dos subsistemes restants de l'aplicatiu.
- o Menu Comandes / Articles. Posibilita l'accés al subsistema de magatzem o al subsistema d''articles.

## *Subsistema de dades personals*

Descripció de funcionalitats:

- Alta d'usuari. El client que accedeixi a la web per primera vegada ha d'omplir un formulari en que introdueix les següents dades:
	- Nom i cognoms.
	- Sexe.
	- Any de naixement.

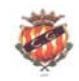

- Adreça, població i codi postal.
- Adreça de correu electrònic.
- Dos números de telèfon (un d'opcional).
- Nom d'usuari i password que utilitzarà per accedir a la web. També hi ha un camp per a repetir el password entrat evitant així errors.
- o Esborrar les dades introduïdes al formulari.
- o Enviar formulari omplert.

## *Subsistema articles*

Descripció de funcionalitats:

- o Alta article. Dins d'aquest subsistema es pot donar d'alta articles que contindran les següents dades:
	- Referència article
	- Nom article
	- Descripció
	- talla
	- **Quantitat**
	- Preu unitari
- o Consulta article aplicatiu. Es pot consultar qualsevol dels articles des dels camps referència, nom o preu.
- o Modificar article. Es pot modificar qualsevol atribut de l'article excepte la referencia.
- o Baixa article. Es pot donar de baixa l'article escollit.

## *Subsistema de comandes*

Descripció de funcionalitats:

- o Consultar categories. El ventall d'articles disponibles per a la compra es presenta en la web distribuït en categories. La consulta es realitza accedint als enllaços de cadascuna de les categories
- o Consultar articles web. Dins de cada categoría, es presenta una **fotografia de l'article**, el **preu** i una **descripció** per a cadascún dels articles presentats. La consulta es realitza clicant damunt de la descripció.
- o Complimentar detalls. Un cop s'ha accedit a un article en concret, es pot demanar a l'usuari la entrada de més informació, com per exemple **quantitat**, **talla**, etc..
- o Afegir cistella. Un cop s'ha omplert tota la informació possible, l'usuari prem un enllaç que afegeix l'article a la seva comanda i el porta directament a visualitzar la comanda.
- o Afegir pagament. Dins de la comanda cal omplir dades referent al pagament:

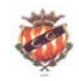

- **Tipus de targeta**
- Número de targeta
- Número de seguretat de la targeta
- Data de caducitat
- o Modificar dades personals. Des de la comanda el client pot modificar les seves dades personals en previsió de canvis apareguts des del moment en que es va donar d'alta, com per exemple un possible canvi de domicili.
- o Confirmar comanda. Si el client veu totes les dades correctes procedeix a clicar damunt de l'enllaç *confirmar comanda* que envia la comanda a l'aplicatiu de magatzem afeginthi el seu corresponent estat *pendent.*.

## *Subsistema de magatzem*

Descripció de funcionalitats:

- o Consultar comanda. Fa una cerca de comandes mitjantçant els següents criteris:
	- Data inicial de comanda
	- Data final de comanda
	- Número de comanda
	- Estat de la comanda:
		- **Pendent**
		- Acceptada
		- **Entregada**
		- Anulada
- o Modificar comanda. Un cop escollida la comanda es pot modificar el seu estat: **pendent**, **acceptat** , **entregat o anulat.**
- o Baixa de comanda. Es pot donar de baixa una comanda que s'hagi consultat previament, sempre hi quan es trobi en estat "entregada" o "anulada"
- o Imprimir comanda.

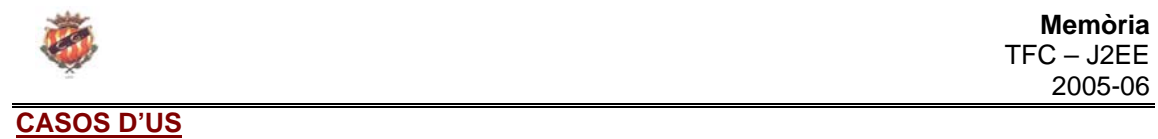

## **Identificació d'actors**

El projecte web consta de 2 actors principals: el client i el treballador.

 El cient es la persona que accedeix a la web de la tenda virtual i té 11 papers; identificar-se com a client, accedir a donar-se d'alta, enregistrar-se, enviar formulari, consultar categories, consultar els articles de cada categoria, complimentar detalls suplementaris segons el tipus d'articles, afegir els articles a la comanda, afegir el pagament, confirmar la comanda i modificar les seves dades personals.

 El treballador, per la seva banda, accedeix a l'aplicatiu de magatzem i té 11 papers; validar l'accés a l'aplicatiu, accedir al menú, gestionar l'alta, baixa, consulta i modificació d'articles, consultar comandes, modificar l'estat de les comandes, esborrar-les i imprimir l'albarà.

## **Casos d'ús per cada subsistema**

## ¾ **Subsistema de connexió-web**

## **Cas d'ús número 1: "Identificació d'usuari"**

- Resum de la funcionalitat: Efectua la validació d'un client per poder entrar als serveis que ofereix la web.
- Actors: Client
- Paper de l'usuari: Es el cas d'ús principal del treball del *client*.
- Casos d' ús relacionats: Accés alta d'usuari, consulta categories
- Precondició: cap
- Postcondició: Hi ha dues possibilitats:
	- o Si la parella nom d'usuari password no es troba a la base de dades, es mostra una pantalla que l'informa que no s'ha trobat el client a la base de dades.
	- o Si la parella nom d'usuari password, es troba a la base de dades, s'accedeix al subsistema de comandes reconeixent les dades que la parella té associades.
- Descripció: El client introdueix un nom d'usuari i un password, i prem el botó "validar".
- Observacions: cap

## **Cas d'ús número 2: "Accés alta d'usuari"**

- Resum de la funcionalitat: Permet l'accés al subsistema dades personals per tal de poder donar-se d'alta.
- Actors: Client
- Paper de l'usuari: Es el cas d'ús principal del treball del *client*.

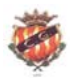

- Casos d' ús relacionats: identificació d'usuari, alta d'usuari
- Precondició: L'usuari no es troba donat d'alta a la web
- Postcondició: S'ha accedit al formulari que permet donar d'alta les dades personals d'un usuari
- Descripció: El client accedeix a un enllac que l'informa que es pot donar d'alta.
- Observacions: cap

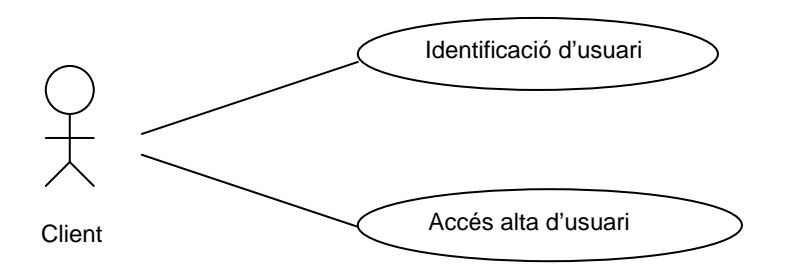

#### **Figura 2. Casos d'ús del subsistema connexió-web**

#### ¾ **Subsistema de connexió-aplicatiu**

#### **Cas d'ús número 3: "Entrada paraula clau"**

- Resum de la funcionalitat: Efectua la validació d'una paraula secreta per poder accedir a l'aplicatiu del magatzem.
- Actors: Treballador
- Paper de l'usuari: Es el cas d'ús principal del treball del *treballador*.
- Casos d' ús relacionats: Menú Comandes / Articles
- Precondició: cap
- Postcondició: Hi ha dues possibilitats:
	- o Si la paraula clau no es la correcta, es mostra un missatge d'error advertint-lo d'aquest fet.
	- o Si la paraula clau es correcte, s'accedeix al menú de l'aplicatiu que permet accedir a l'apartat de comandes o a l'apartat d'articles.
- Descripció: El treballador introdueix una paraula clau i prem el botó "validar".
- Observacions: cap

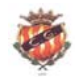

## **Cas d'ús número 4: "Menú Comandes/Articles"**

- Resum de la funcionalitat: S'ofereix les dues opcions que té el treballador dins de l'aplicatiu: gestió de comandes o gestió d'articles.
- Actors: Treballador
- Paper de l'usuari: Es el cas d'ús principal del treball del *treballador*.
- Casos d' ús relacionats: consultar comandes, consultar articles aplicatiu
- Precondició: S'ha validat la paraula d'accés.
- Postcondició: Hi ha dues possibilitats:
	- o S'ha accedit a la pantalla que permet consultar comandes.
	- o S'ha accedit a la pantalla que permet consultar articles
- Descripció: El treballador pot optar entre dues opcions: Accedir a les funcionalitats del subsistema articles o accedir a les funcionalitats del subsistema magatzem, segons el botó que apreti.
- Observacions: cap

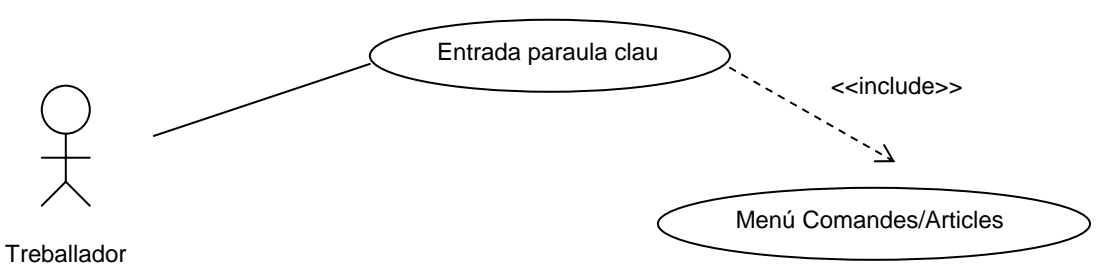

**Figura 3: Casos d'ús del subsistema connexió-aplicatiu** 

## ¾ **Subsistema de dades personals**

## **Cas d'ús número 5: "Alta d'usuari"**

- Resum de la funcionalitat: Enregistra les dades personals d'un usuari.
- Actors: Client
- Paper de l'usuari: Es un cas d'ús principal del treball del *client*
- Casos d'ús relacionats: identificació d'usuari, consultar categories, consultar articles, esborrar dades.
- Precondició: Els camps del formulari es troben buïts.

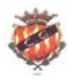

- Postcondició: S'han omplert tots els camps del formulari.
- Descripció: El client ha d'omplir un formulari amb les següents dades: nom i cognoms, sexe, any de naixement, adreça, població, codi postal, adreça de correu electrònic, dos números de telèfon (un d'ells opcional), nom d'usuari, password i repetir el password entrat.
- Observacions: cap

## **Cas d'ús número 6: "Esborrar dades"**

- Resum de la funcionalitat: Esborra totes les dades del formulari.
- Actors: Client
- Paper de l'usuari: Es el cas d'ús secundari del treball del client.
- Casos d' ús relacionats: alta d'usuari.
- Precondició: Els camps del formulari s'han omplert de dades.
- Postcondició: Els camps del formulari estan buits.
- Descripció: Esborra les dades de tots els camps del formulari abans de que aquest sigui enviat.
- Observacions: cap

## **Cas d'ús número 7: "Enviar formulari"**

- Resum de la funcionalitat: Envia el formulari a la base de dades de la web..
- Actors: Client
- Paper de l'usuari: Es el cas d'ús principal del treball del client.
- Casos d' ús relacionats: alta d'usuari
- Precondició: El client no existeix a la base de dades
- Postcondició: El client existeix a la base de dades
- Descripció: Envia totes les dades omplertes en el formulari a la base de dades de la pàgina web.
- Observacions: cap

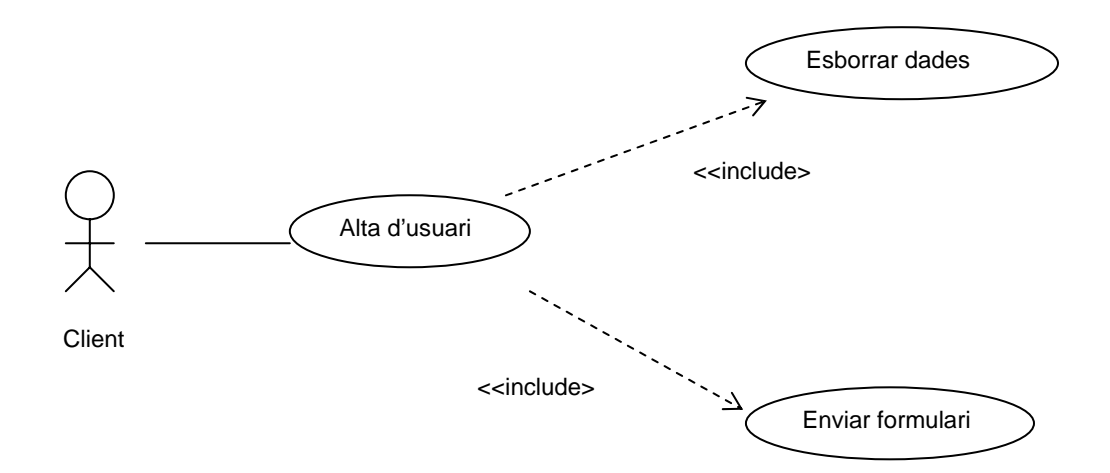

**Figura 4.Casos d'ús del subsistema de dades personals** 

## ¾ **Subsistema articles**

## **Cas d'ús número 8: "Alta article"**

- Resum de la funcionalitat: Dóna d'alta un article a l'aplicatiu de magatzem.
- Actors: Treballador
- Paper de l'usuari: Es un cas d'ús principal del treball del *treballador*
- Casos d'ús relacionats: consultar articles aplicatiu.
- Precondició: No existeix l'article a la base de dades de l'aplicatiu.
- Postcondició: Existeix l'article a la base de dades de l'aplicatiu.
- Descripció: El treballador ha d'omplir els camps de l'article: Referència, nom article, fotografía de l'article, quantitat, preu unitari i altres dades específiques.
- Observacions: cap

## **Cas d'ús número 9: "Consular article aplicatiu"**

- Resum de la funcionalitat: Fa una cerca d'articles a la base de dades que compleixin amb la condició de cerca
- Actors: Treballador
- Paper de l'usuari: Es un cas d'ús principal del treball del *treballador*
- Casos d'ús relacionats: menú Comandes / Articles, alta article, modificar article, baixa article.
- Precondició: No s'ha començat a realitzar la cerca d'article/es.

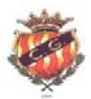

- Postcondició: S'ha trobat l'article/es desitjats.
- Descripció: El treballador pot omplir qualsevol dels camps de l'article i es realitzarà una cerca d'articles apretant el botó de cerca. Se li mostrarà una llista d'articles escollits.
- Observacions: cap

## **Cas d'ús número 10: "Modificar article"**

- Resum de la funcionalitat: S'escolleix un article de la llista de la cerca anterior i es procedéix a modificar les seves dades.
- Actors: Treballador
- Paper de l'usuari: Es un cas d'ús secundari del treball del *treballador*
- Casos d'ús relacionats: Consultar article aplicatiu.
- Precondició: Sha realitzat una cerca d'articles i se n'ha seleccionat un.
- Postcondició: S'han modificat les seves dades.
- Descripció: El treballador pot modificar qualsevol dels camps de l'article seleccionat de la llista d'articles que compleixin la condició de cerca del cas d´ús anterior.
- Observacions: cap

## **Cas d'ús número 11: "Baixa article"**

- Resum de la funcionalitat: S'escolleix un article de la llista de la cerca anterior i es procedeix a donar-lo de baixa.
- Actors: Treballador
- Paper de l'usuari: Es un cas d'ús secundari del treball del *treballador*
- Casos d'ús relacionats: Consultar article aplicatiu
- Precondició: Sha realitzat una cerca d'articles i se n'ha seleccionat un.
- Postcondició: L'article no existeix a la base de dades.
- Descripció: El treballador pot donar de baixa l'article seleccionat de la llista d'articles que compleixin la condició de cerca del cas d´ús anterior.
- Observacions: cap

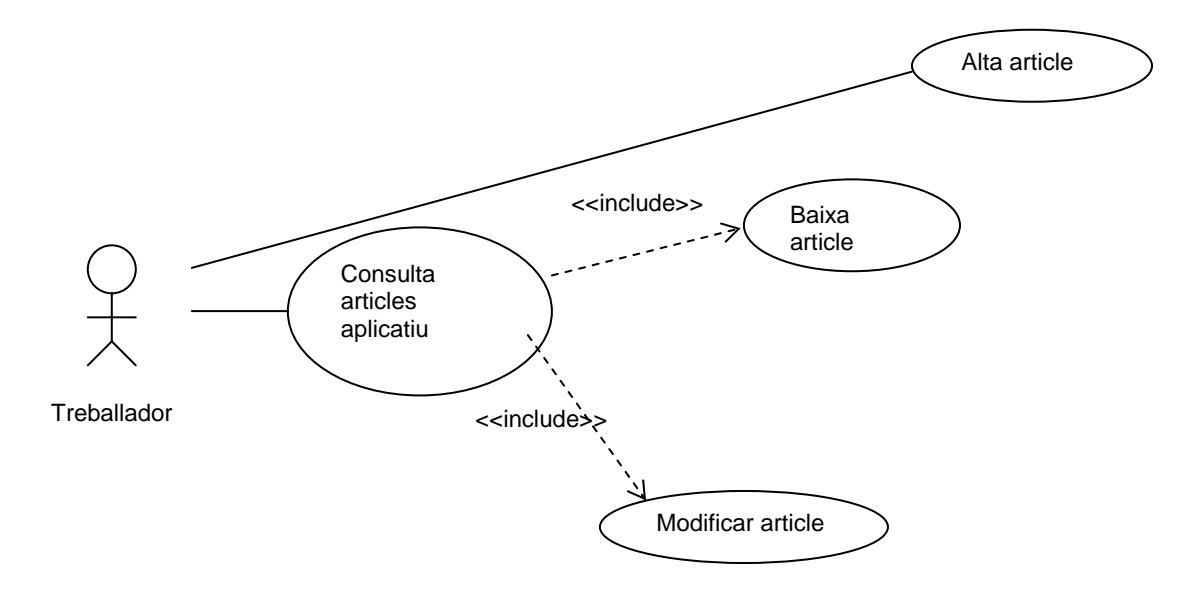

**Figura 5. Cas d'ús del subsistema d'articles**

## ¾ **Subsistema de comandes**

## **Cas d'ús número 12: "Consultar categories"**

- Resum de la funcionalitat: Permet accedir a una de les categories en que es troben dividits els articles.
- Actors: Client
- Paper de l'usuari: Es un cas d'ús principal del treball del *client*
- Casos d'ús relacionats: Alta d'usuari, identificació d'usuari, consultar articles web.
- Precondició: L'usuari s'ha identificat correctament o s'ha donat d'alta.
- Postcondició: Es mostren els articles que té la categoría escollida.
- Descripció: Es pot escollir la categoría desitjada i veure'n el seu contingut clicant en l'enllaç corresponent.
- Observacions: cap

## **Cas d'ús número 13: "Consultar articles web"**

- Resum de la funcionalitat: Permet escollir un dels articles de cada categoría.
- Actors: Client
- Paper de l'usuari: Es un cas d'ús principal del treball del *client.*
- Casos d'ús relacionats: Consultar categories, complimentar detalls, afegir cistella.
- Precondició: L'usuari ha escollit una categoria.
- Postcondició: S'ha escollit un article.
- Descripció: Es pot escollir l'article desitjat i veure'n el seu contingut clicant en l'enllaç corresponent.
- Observacions: cap

## **Cas d'ús número 14: "Complimentar detalls"**

- Resum de la funcionalitat: Permet complementar alguns detalls d'interès segons el tipus d'article que es tracti.
- Actors: Client
- Paper de l'usuari: Es un cas d'ús secundari del treball del *client*
- Casos d'ús relacionats: consultar articles web, afegir cistella.
- Precondició: L'usuari no ha omplert els detalls específics d'un article.
- Postcondició: L'usuari ha omplert els detalls específics d'un article.

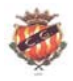

- Descripció: S'omplen els detalls específics d'un article determinat. Per exemple: quantitat, talla, etc… Es us pas previ abans de formalitzar la comanda.
- Observacions: cap

## **Cas d'ús número 15: "Afegir cistella"**

- Resum de la funcionalitat: Afegeix un producte a la comanda i com a resultat es mostra la comanda.
- Paper de l'usuari: Es un cas d'ús principal del treball del *client*
- Casos d'ús relacionats: Consultar articles web, complimentar detalls, afegir pagament
- Precondició: L'usuari ha escollit un article i ha complimentat els detalls específics d'ell.
- Postcondició: S'ha afegit l'article a la comanda.
- Descripció: Es prem un enllaç que es troba a l'article desitjat, i l'afegeix a la comanda. Es mostra la comanda amb el total de l'import total.
- Observacions: cap

## **Cas d'ús número 16: "Afegir pagament"**

- Resum de la funcionalitat: S'afegeix el pagament com a últim requisit abans de confirmar la comanda.
- Actors: Client
- Paper de l'usuari: Es un cas d'ús principal del treball del *client.*
- Casos d'ús relacionats: Afegir cistella, confirmar comanda.
- Precondició: L'usuari ha afegit articles a la cistella.
- Postcondició: S'han complimentat tots els camps corresponents al pagament.
- Descripció: Un cop s'ha afegit la cistella els articles desitjats, s'ha d'omplir els següents camps: tipus de tarjeta, número de tarjeta, número de seguretat de la tarjeta i data de caducitat.
- Observacions: cap

## **Cas d'ús número 17: "Modificar dades personals"**

- Resum de la funcionalitat: Quan es visualitza la comanda, el client pot modificar les seves dades personals si s'ha presentat algún canvi des del moment en que es va donar d'alta.
- Actors: Client
- Paper de l'usuari: Es un cas d'ús secundari del treball del *client*
- Casos d'ús relacionats: Afegir cistella.
- Precondició: El client no té les dades actualitzades.

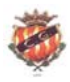

- Postcondició: El client té les dades actualitzades.
- Descripció: Un enllaç porta al client a modificar les seves dades personals.
- Observacions: cap

## **Cas d'ús número 18: "Confirmar comanda"**

- Resum de la funcionalitat: Un enllaç envia la comanda a la base de dades.
- Actors: Client
- Paper de l'usuari: Es un cas d'ús principal del treball del *client*
- Casos d'ús relacionats: Afegir cistella, consultar comanda.
- Precondició: El client no ha enviat la comanda a la base de dades del magatzem.
- Postcondició: El client ha enviat la comanda a la base de dades del magatzem
- Descripció: Un botó d'enviament, transmet les dades de la comanda a la base de dades de l'aplicatiu de magatzem i s'hi afegeix l'estat *pendent*. Es desconten les unitats demanades en l'stock disponible d'articles de la base de dades.
- Observacions: cap

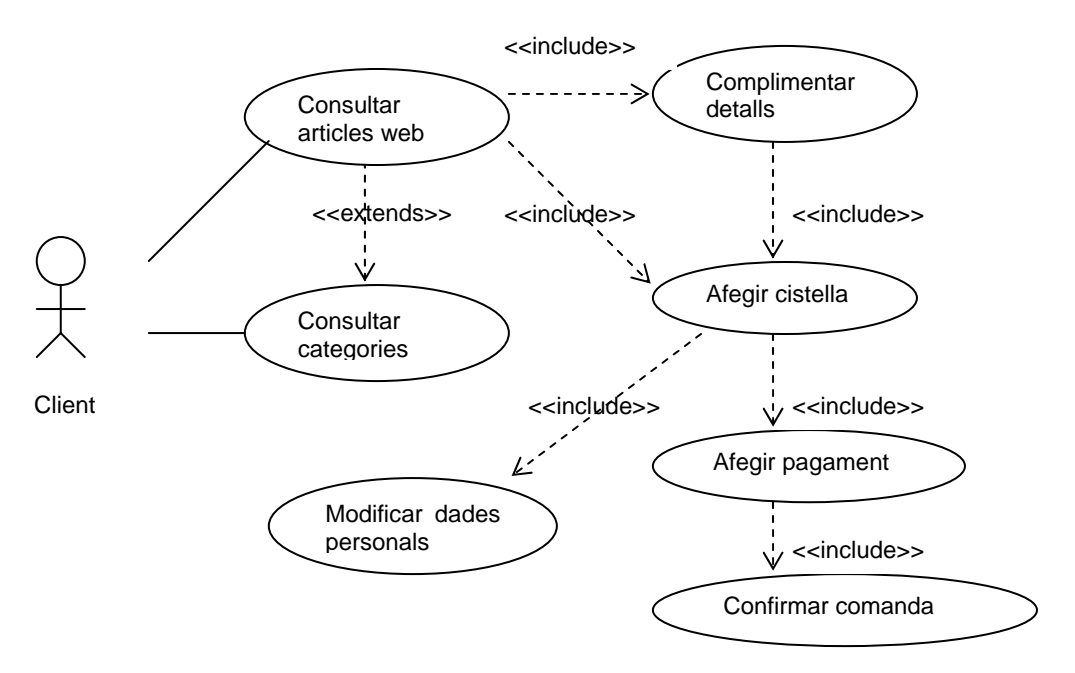

**Figura 6.Cas d'ús del subsistema de comandes** 

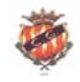

## ¾ **Subsistema de magatzem**

## **Cas d'ús número 19: "Consultar comanda"**

- Resum de la funcionalitat: Realitza una cerca de comandes a la base de dades de l'aplicatiu de magatzem.
- Actors: Treballador
- Paper de l'usuari: Es un cas d'ús principal del treball del *treballador.*
- Casos d'ús relacionats: Menú comandes/Articles, modificar comanda, baixa comanda, imprimir albarà/factura.
- Precondició: El treballador s'ha conectat a l'aplicatiu i ha accedit a la opció comandes del menú.
- Postcondició: El treballador ha realitzat una cerca i se li presenta un llistat de comandes.
- Descripció: Un botó d'enviament, transmet les dades de la comanda a la base de dades de l'aplicatiu de magatzem i s'hi afegeix l'estat *pendent*.
- Observacions: cap

#### **Cas d'ús número 20: "Modificar comanda"**

- Resum de la funcionalitat: De la llista anterior, s'escull una comanda i es prem el botó de modificar.
- Actors: Treballador
- Paper de l'usuari: Es un cas d'ús principal del treball del *treballador.*
- Casos d'ús relacionats: Consultar comanda.
- Precondició: El treballador no ha modificat cap dada de la comanda.
- Postcondició: El treballador ha modificat les dades de la comanda.
- Descripció: El treballador només pot modificar l'estat de la comanda: pendent, acceptat o entregat.
- Observacions: cap

## **Cas d'ús número 21: " Baixa comanda"**

- Resum de la funcionalitat: De la llista de comandes entregades o anulades, es prem el botó de baixa i s'esborren totes les comandes entregades o anulades.
- Actors: Treballador
- Paper de l'usuari: Es un cas d'ús principal del treball del *treballador.*
- Casos d'ús relacionats: Consultar comanda.
- Precondició: La comanda existeix a la base de dades.

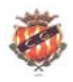

- Postcondició: La comanda ja no existeix a la base de dades.
- Descripció: El treballador accedeix a la llista de comandes entregades o anulades i les esborra de la base de dades.
- Observacions: cap

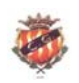

## **Cas d'ús número 22: " Imprimir albarà"**

- Resum de la funcionalitat: De la llista anterior, s'entra el número d'una comanda i es mostren els articles associats. Acte seguit es prem el botó d'imprimir
- Actors: Treballador
- Paper de l'usuari: Es un cas d'ús principal del treball del *treballador.*
- Casos d'ús relacionats: Consultar comanda.
- Precondició: S'ha d'haver entrat el número d'una comanda.
- Postcondició: S'han obtingut copies impreses de l'albarà i la factura.
- Descripció: El treballador introdudeix el número de comanda i imprimeix el corresponent albarà.
- Observacions: cap

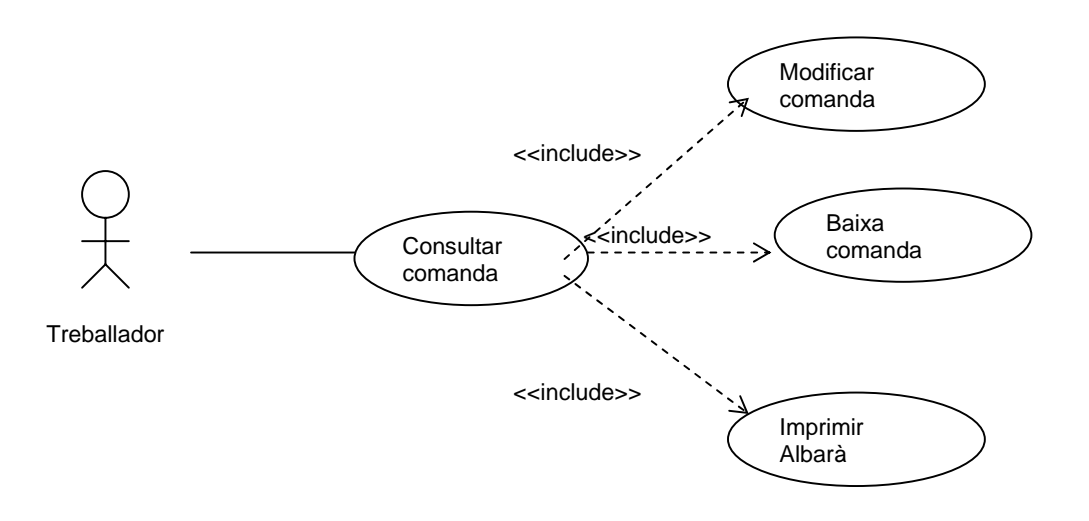

**Figura 7.Cas d'ús del subsistema de magatzem** 

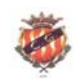

## **REQUISITS DE L'APLICATIU**

#### *Requeriments dels clients*

Els clients que volguin accedir a la tenda virtual els hi caldrà fer-ho a tavés d'un navegador, es recomana *Internet Explorer 5.0* o superiors, tot i que també poden utilitzar qualsevol altra: *Netscape, Mozilla*, etc…

## *Requeriments del servidor*

J2EE és la tecnología utilitzada per a la implementació de tot l'aplicatiu. Per la tendencia a constants canvis que presenta una tenda virtual, la facilitat de la orientació a objectes en quan a la reestructuració i/o modificacions futures el fa ideal com a llenguatge de programació així com per la seva vessant de reutilització. Com a servidor d'aplicacions s'utilitza JBoss, que inclou el contenidor web Apache Tomcat i s'utilitza Hypersonic pel tractament de la base de dades de l'aplicatiu.

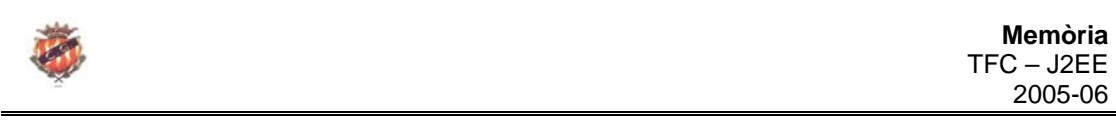

# **DISSENY DIAGRAMA DE SEQÜENCIES**

En aquest apartat es mostren alguns dels diagrames de seqüències del conjunt del projecte web que es consideren més representatius o bé més trascendentals.

S'ha decidit no representar tots i cadascún dels casos d'ús perquè molts d'ells tenen un funcionament similar i només es diferencien en el seu objectiu o finalitat. Per exemple, la seqüenciació que suporta el cas d'ús *alta d'usuari* és idèntica a la seqüenciació que segueix el cas d'ús article, per bé que el seu objectiu últim és donar d'alta dades o atributs en taules diferents d'una base de dades.

S'ha seguit el model MVC on el component de la vista el representen les classes fronteres amb capacitat de poder representar dades al client, ja sigui mitjantçant JSP, servlets o fins i tot interfícies gràfiques programades. Les clases de control es corresponen a la part controladora del model, on també s'hi poden incloure JavaBeans de sessió sense estat i per últim, la part del model on s'hi troben aquelles clases que implementen els mètodes de la lògica del negoci propis per a cada cas d'ús.

Seguidament es mostren els casos d'ús dels que es realitza un estudi detallat a nivell de diagrames de seqüencia:

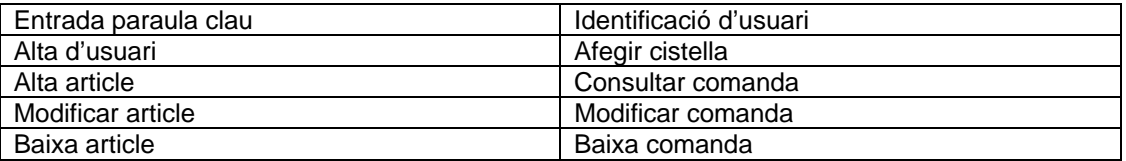

**Taula 2: Diagrames de seqüencia** 

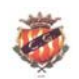

## *Entrada paraula clau*

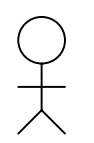

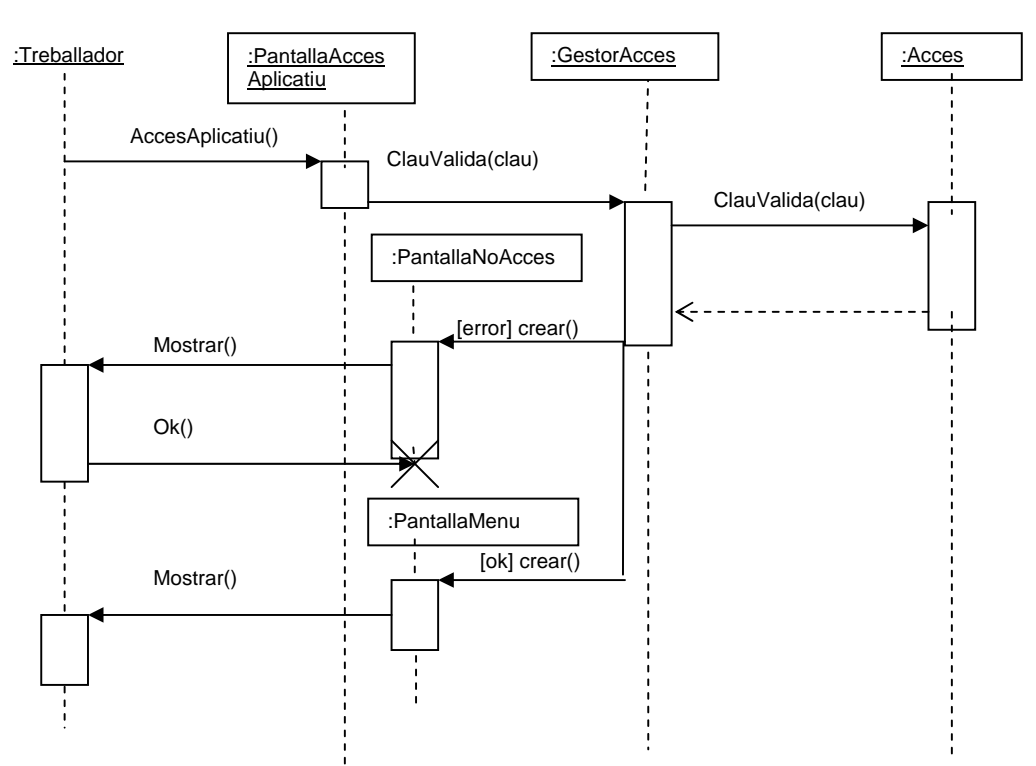

**Figura 8: Entrada paraula clau** 

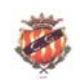

 **Memòria**  TFC – J2EE <u>2005-06</u> 2005-06

## *Alta d'usuari*

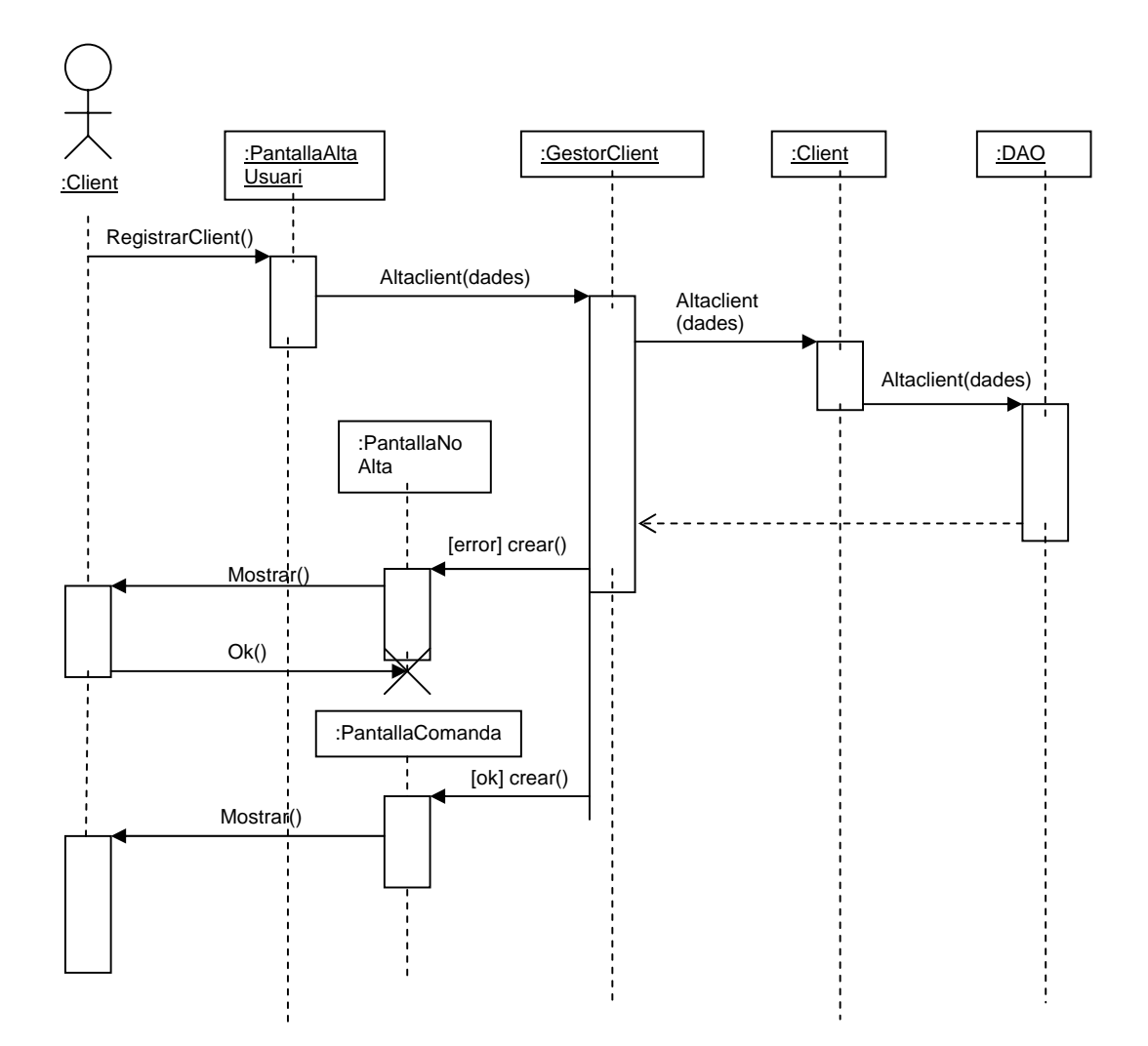

**Figura 9: Alta d'usuari** 

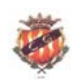

 **Memòria**  TFC – J2EE <u>2005-06</u> 2005-06

## *Alta article*

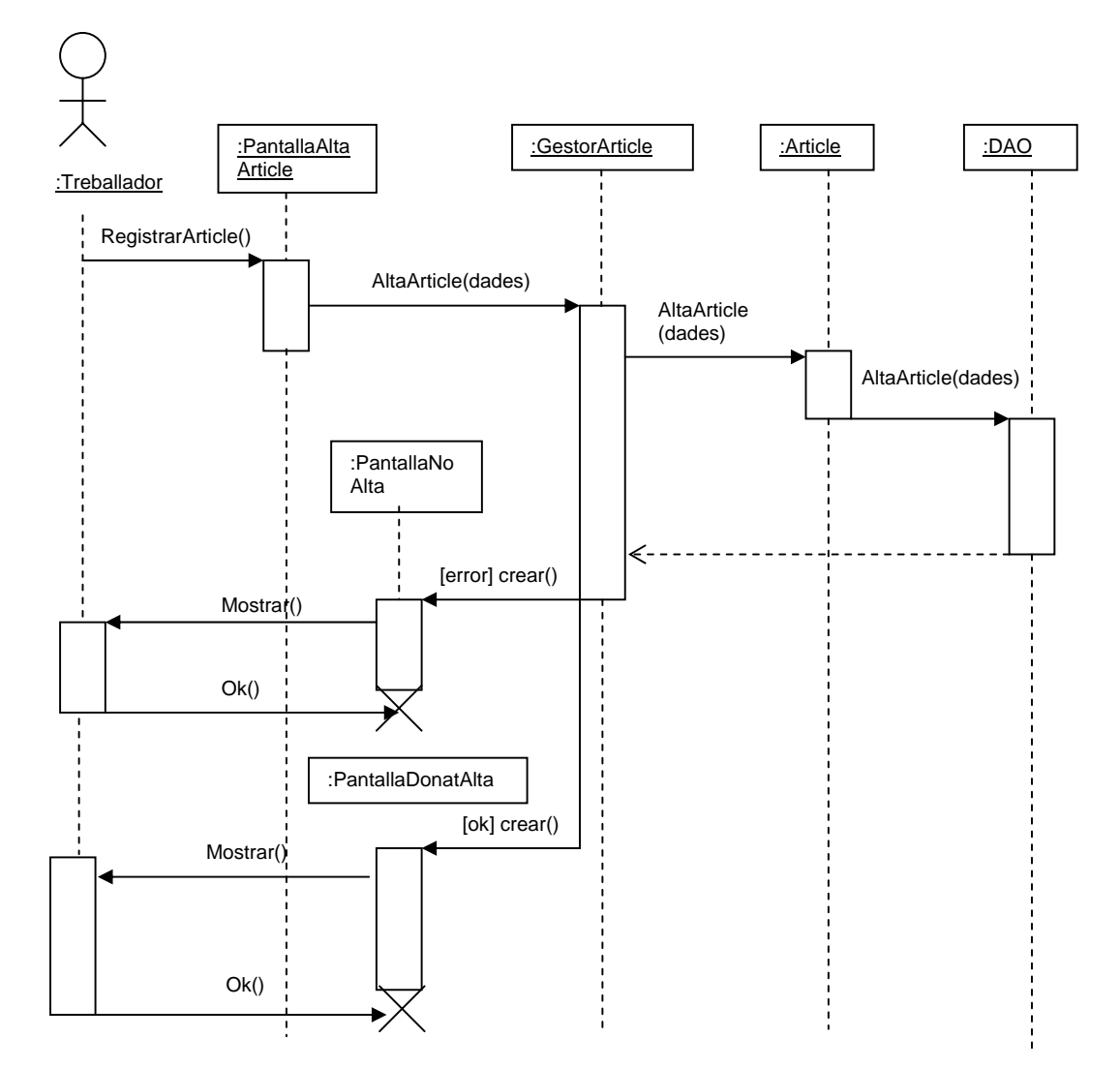

**Figura 10: Alta article** 

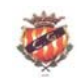

## *Modificar article*

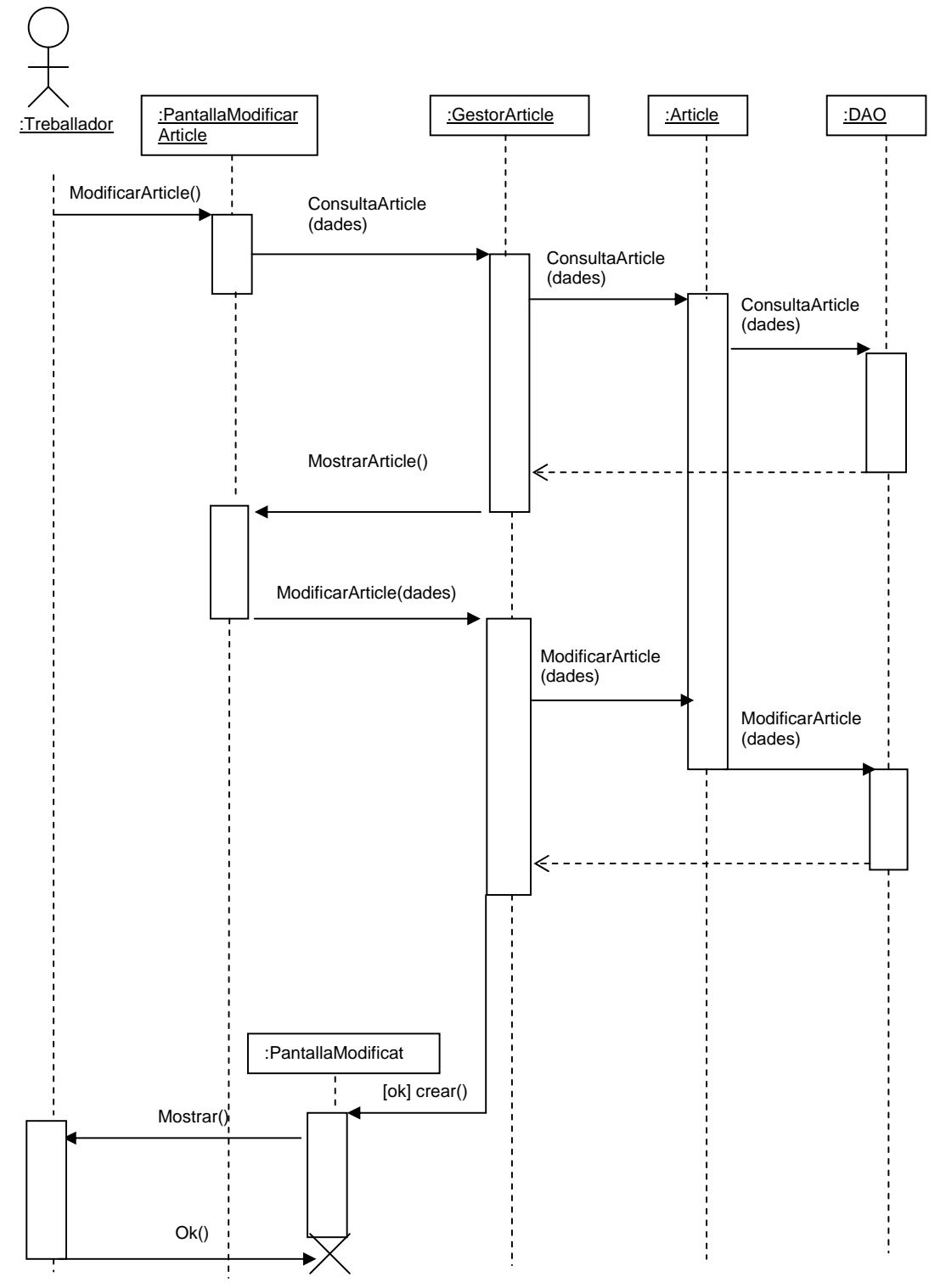

**Figura 11: Modificar article** 

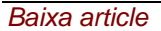

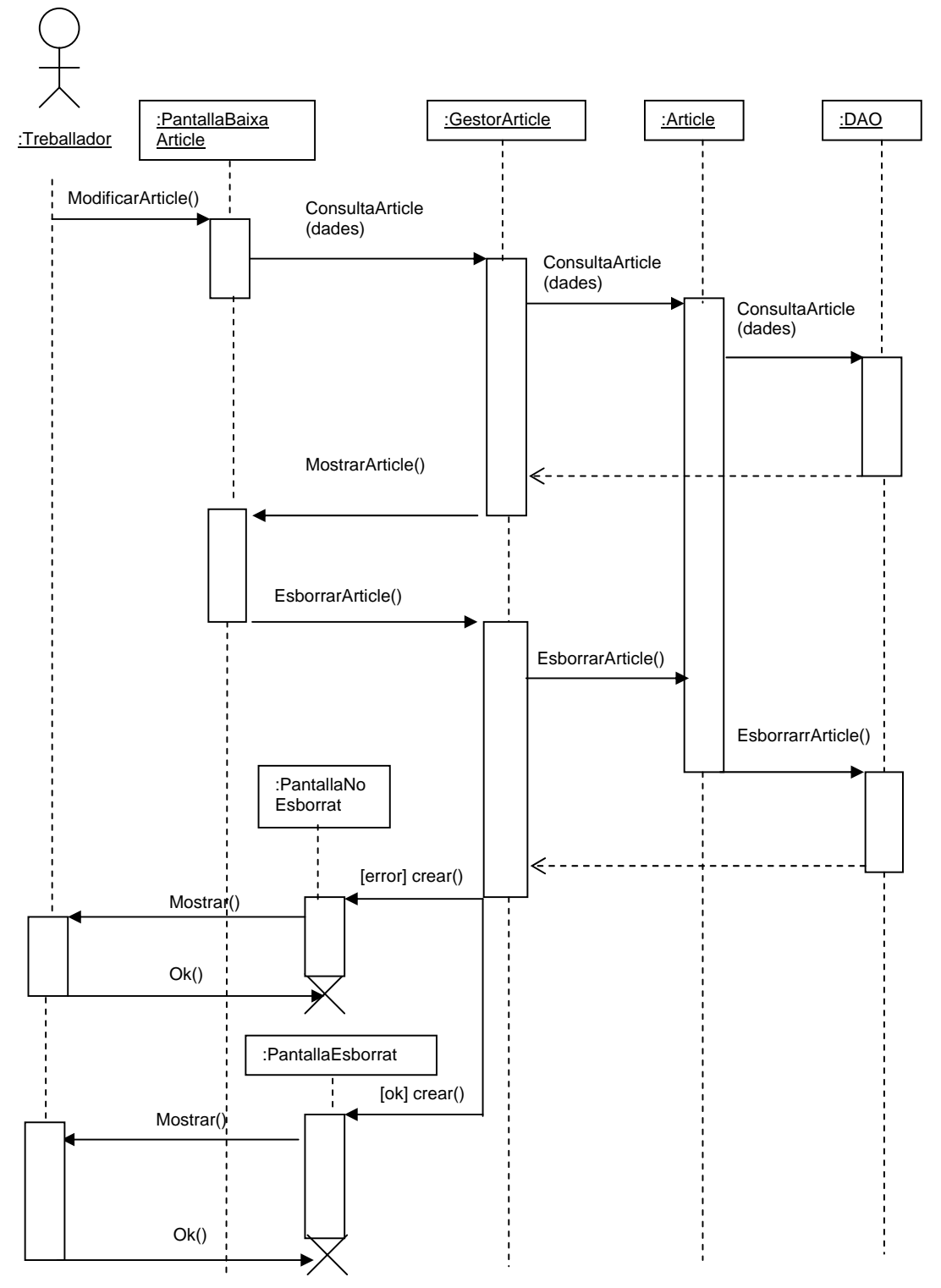

**Figura 12: Baixa article** 

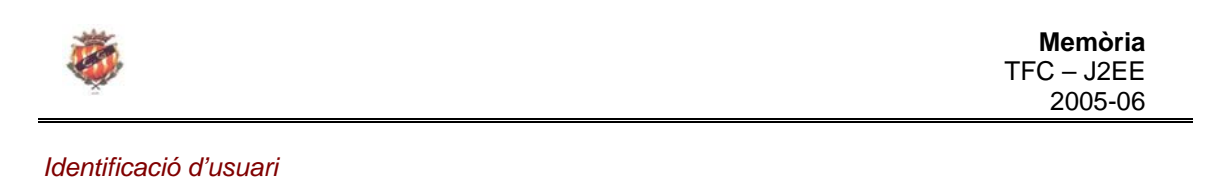

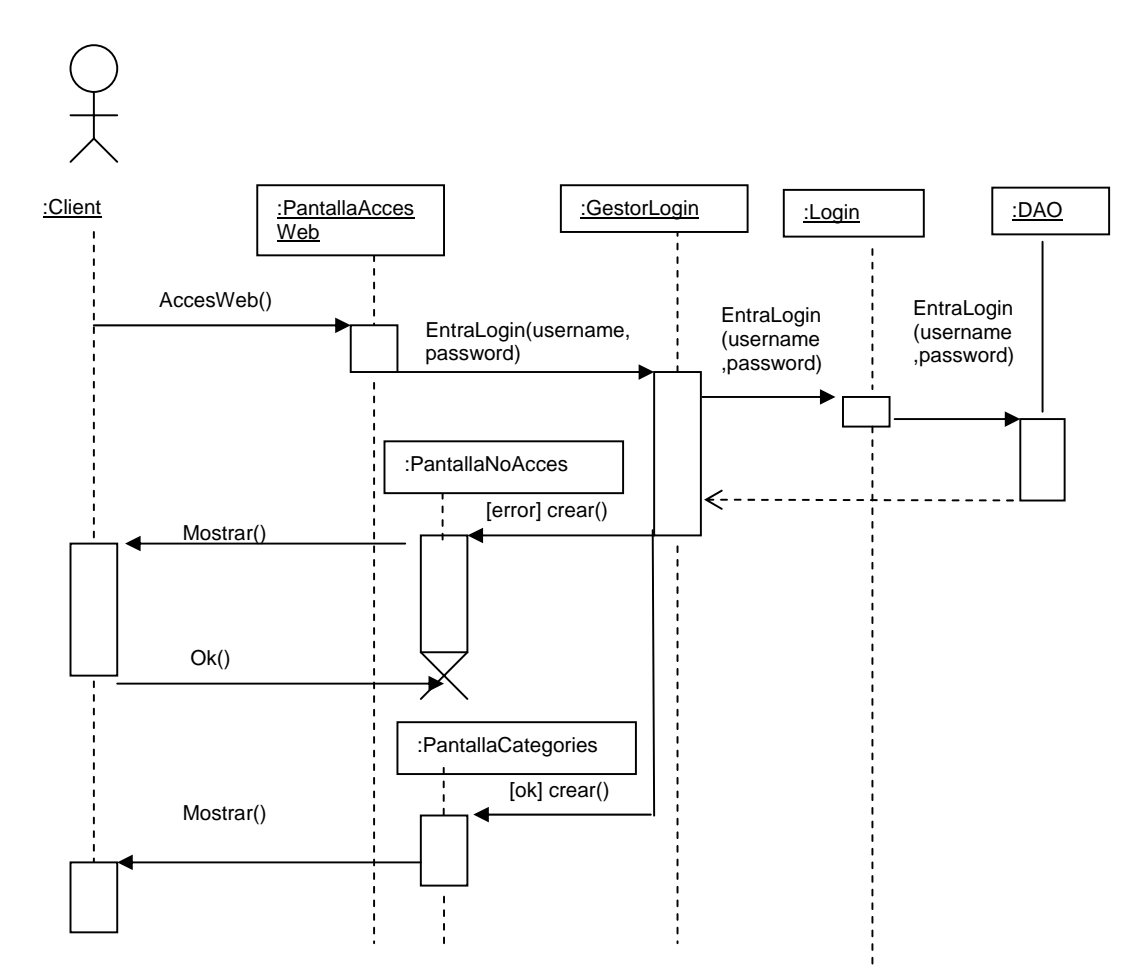

**Figura 13: Identificació d'usuari** 

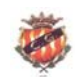

 **Memòria**  TFC – J2EE <u>2005-06</u> 2005-06

## *Afegir cistella*

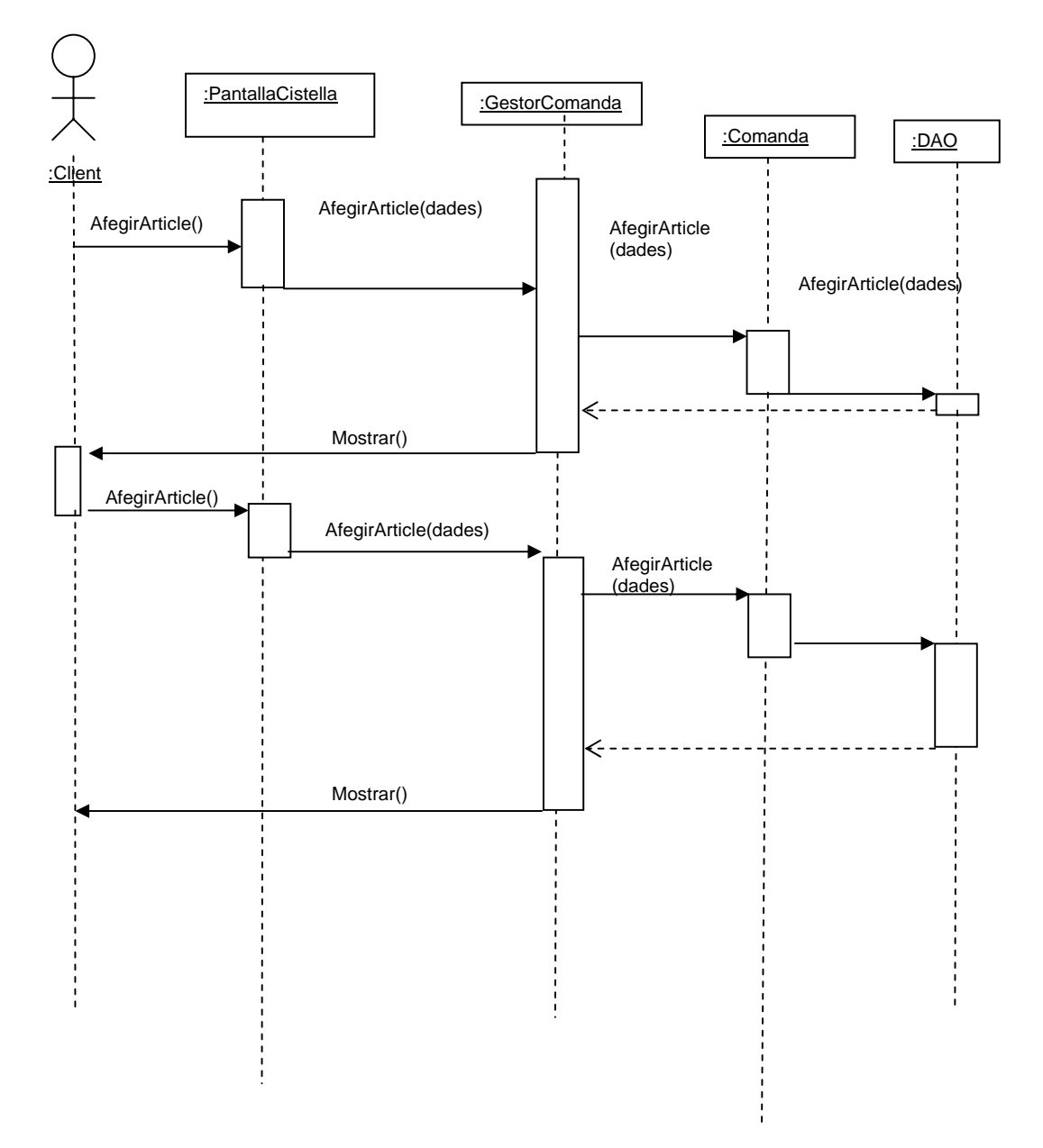

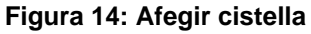

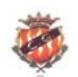

#### *Consultar comanda*

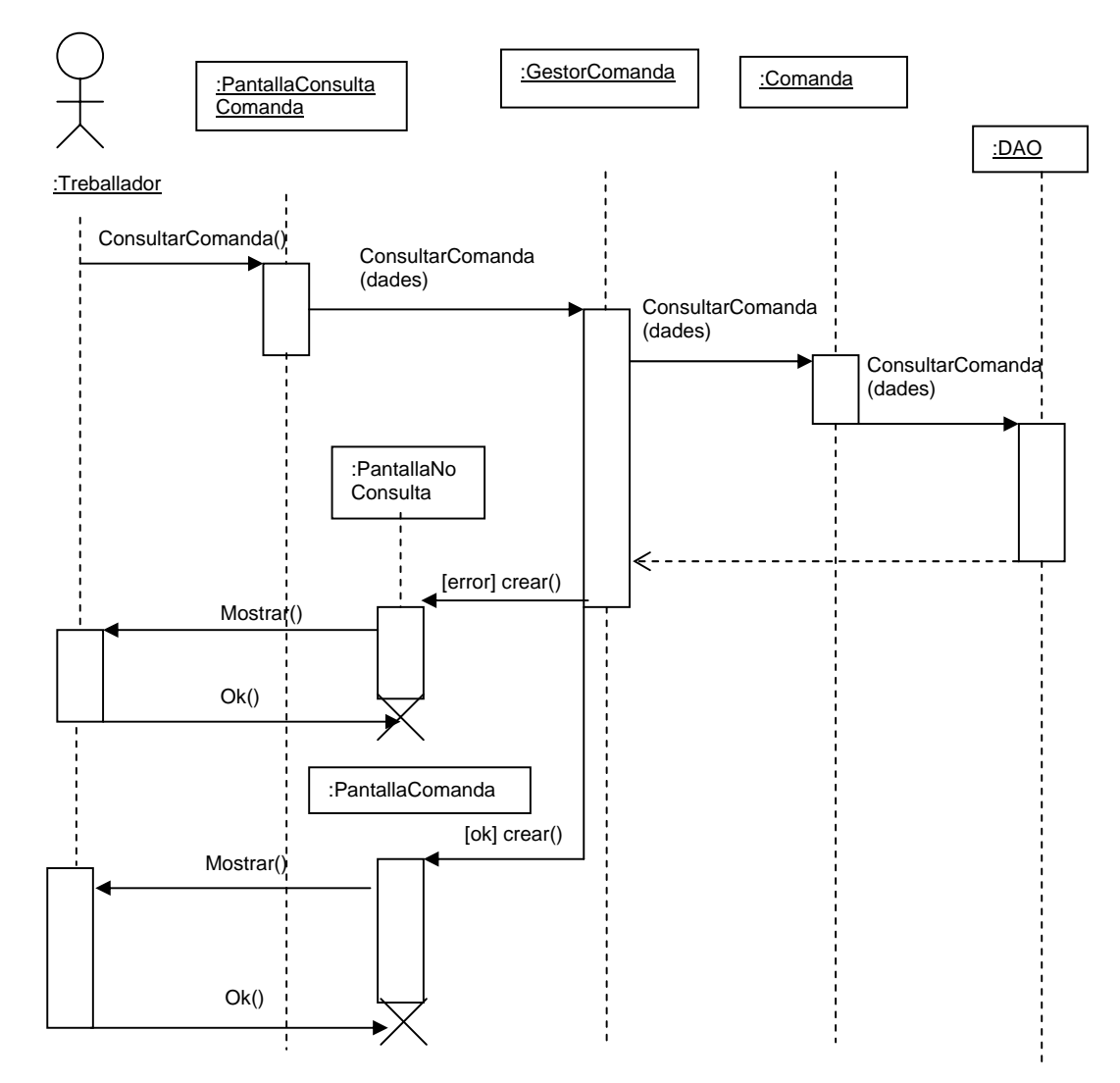

**Figura 15: Consultar comanda** 

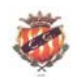

## *Modificar comanda*

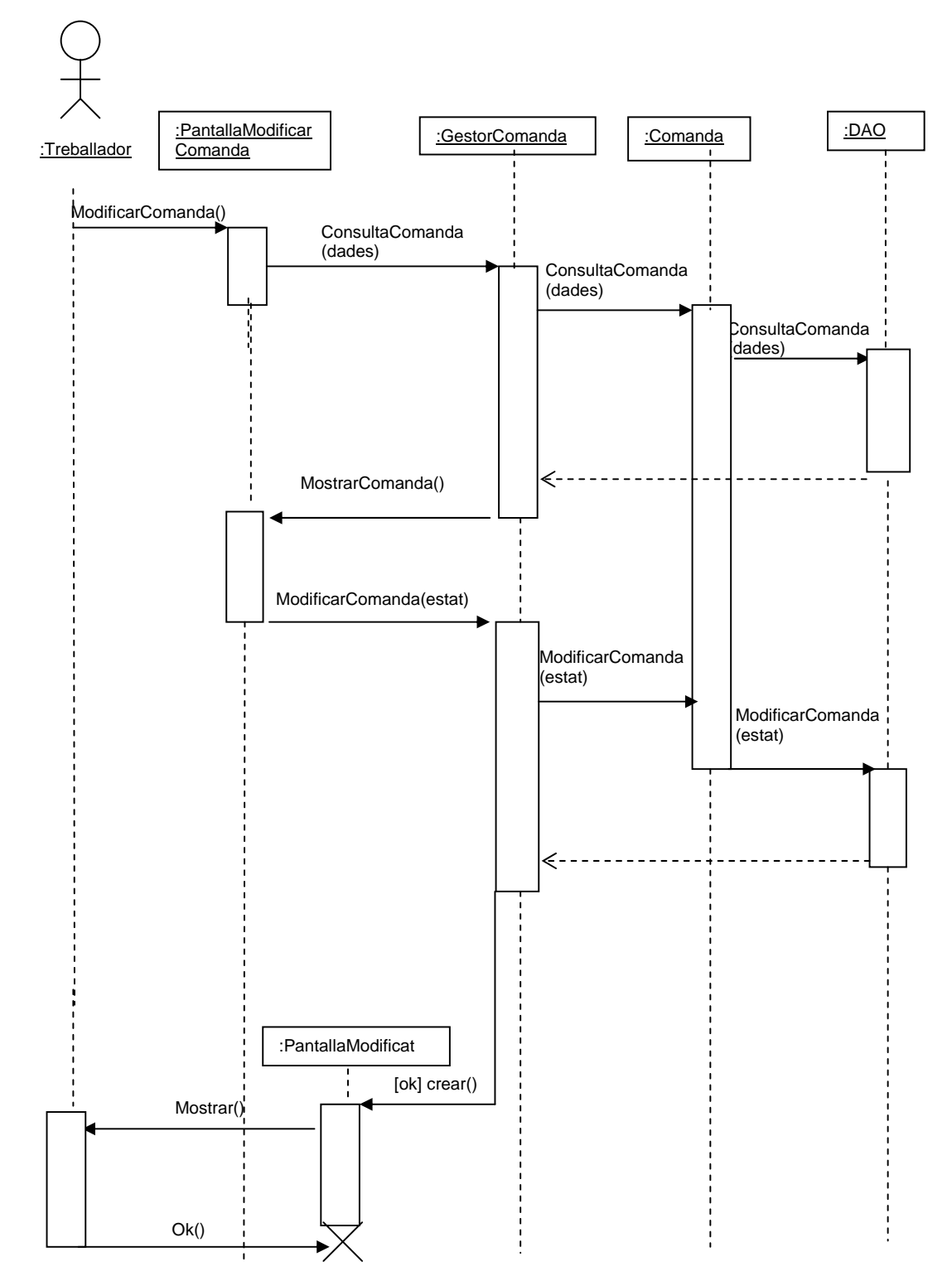

**Figura 16: Modificar comanda** 

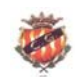

#### *Baixa comanda*

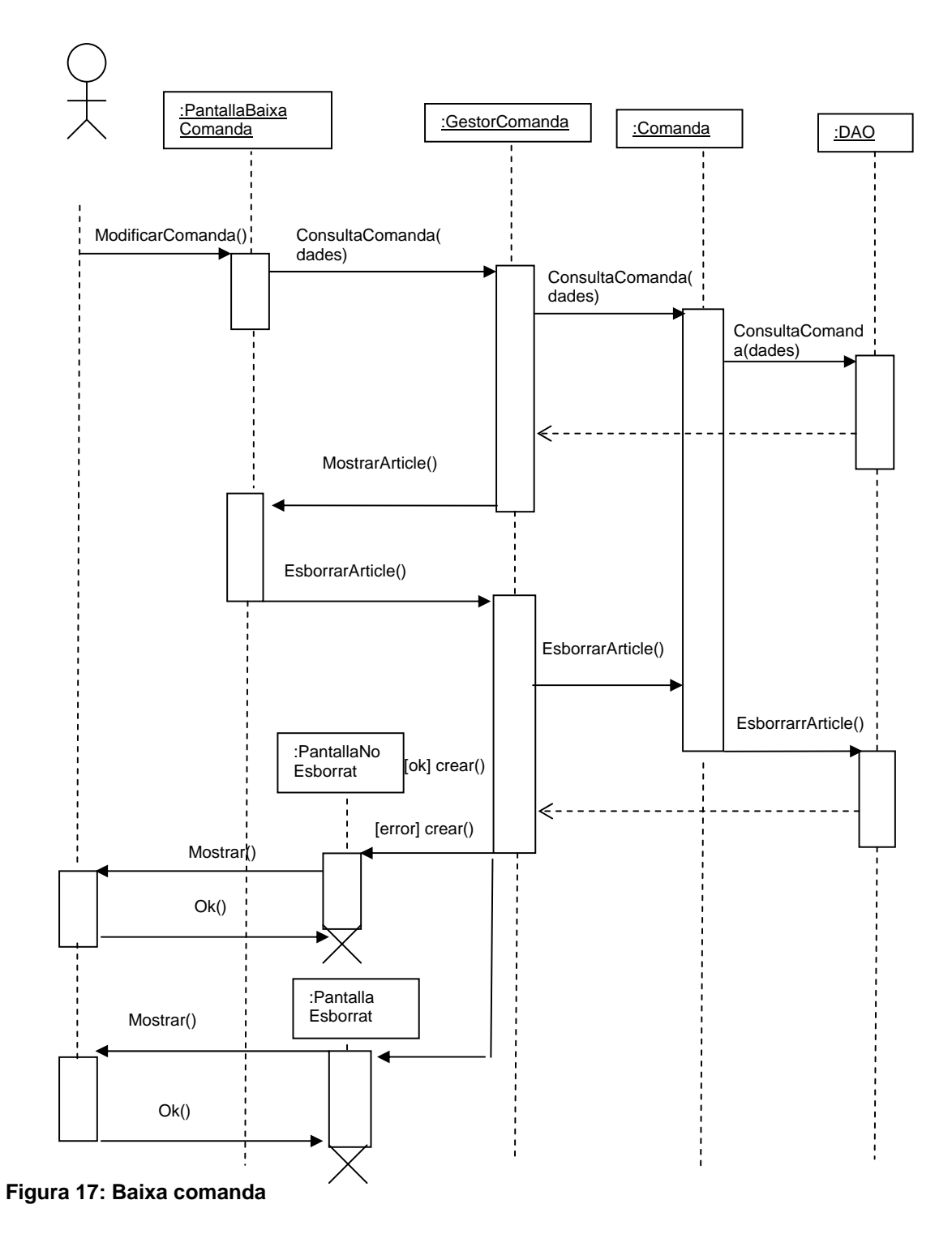

Pàgina 40 de 66

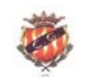

## **DIAGRAMA DE CLASSES**

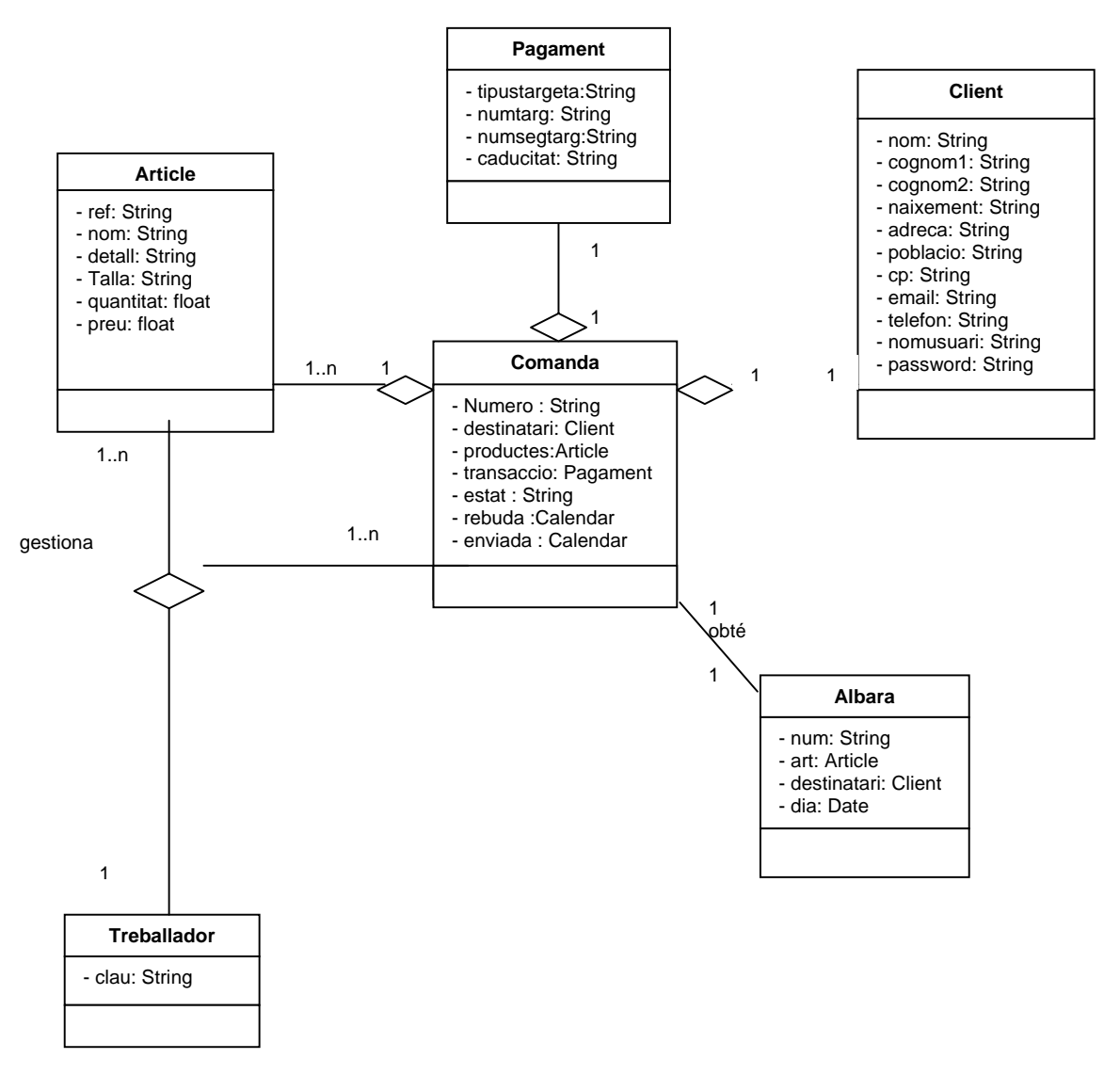

#### **Figura 18: Diagrama de classes**

Les entitats detectades en l'anàlisi de requisits s'han presentat a l'anterior diagrama de classes. A continuació es fa un breu explicació sobre cadascuna d'elles:

o Comanda: Es l'entitat central de tota l'aplicació. La majoria de les funcionalitats existents a l'aplicació depenen directa o indirectament d'ella i està formada per 3 entitats més:

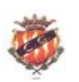

- Client: Conté les dades de l'usuari que realitza la comanda i per tant, aquestes dades s'extreuen del formulari que l'usuari va omplir en el moment de donar-se d'alta.
- Article: Conté les dades necessàries per descriure detalladament un article en concret, inclús la quantitat existent en el magatzem.
- Pagament : Conté les dades necessàries per realitzar el pagament de la comanda feta.
- o Albarà: Clase que implementa el document a imprimir referent a una comanda. Es molt important destacar que aquesta comanda ha de trobar-se en un estat "*acceptada*".
- o Treballador: Representa a la persona que gestiona les funcionalitats de l'aplicatiu de magatzem i només necessita de la validació d'una clau d'accés. Té accés als articles i a les comandes per poder-ho gestionar tot amb llibertat.

Cal remarcar la representació dels diferents estats en que es pot trobar una comanda i que s'identifica amb l'atribut estat.

A continuació es presenta un diagrama d'estats de la classe comanda on es pot veure en detall els diferents estats pels que passa des de que es rep a l'aplicatiu de magatzem fins que s'entrega al client.

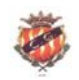

## **DIAGRAMA D'ESTATS**

*Classe comanda* 

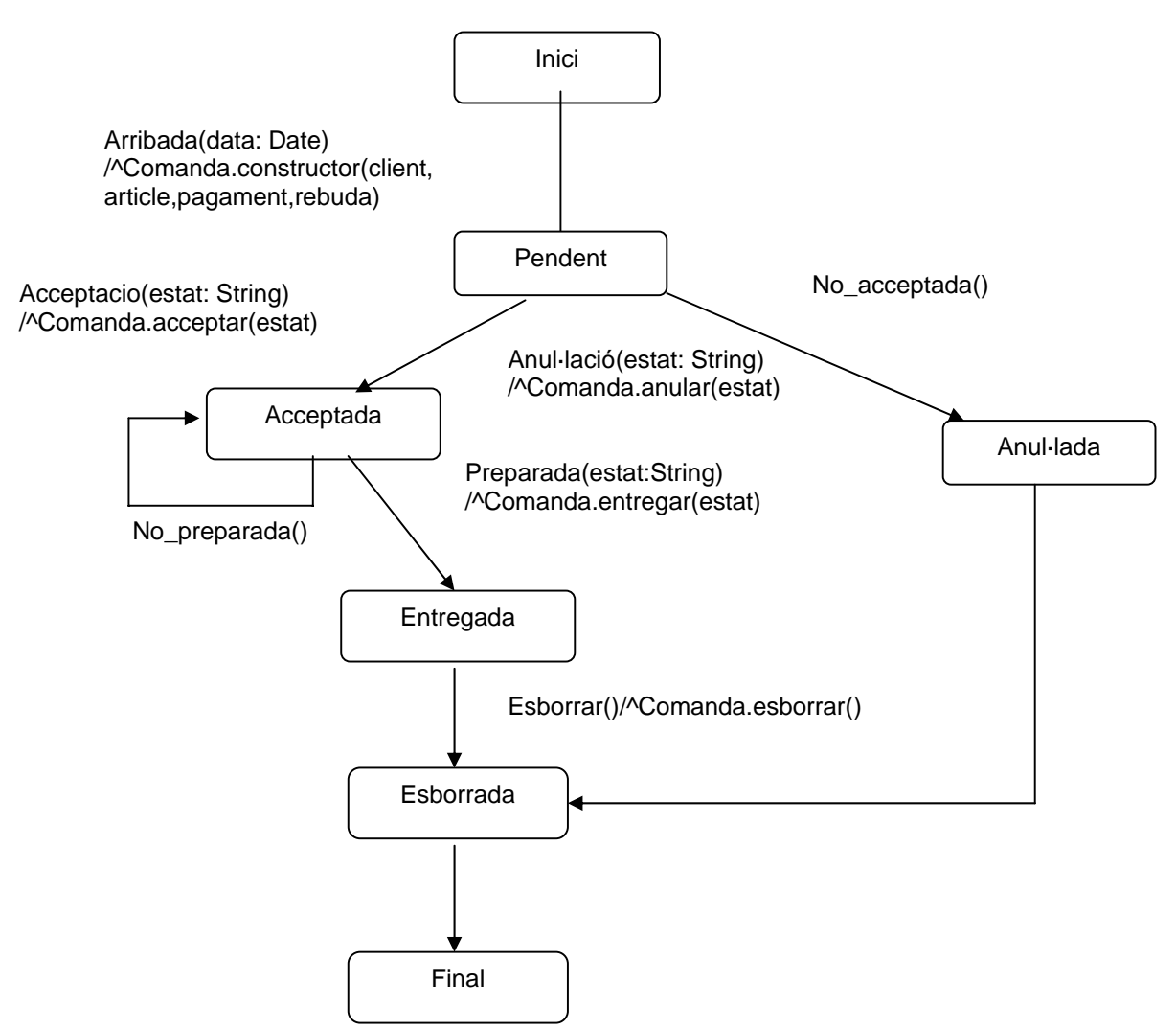

**Figura 19: Diagrama d'estats. Classe comanda** 

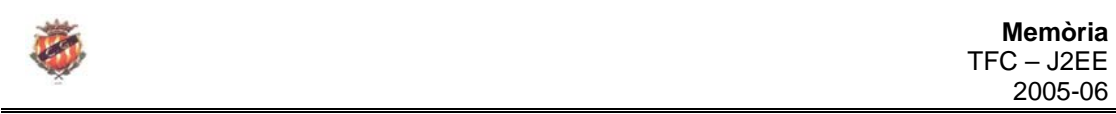

En el diagrama d'estats de la classe Comanda, es veu com la comanda es troba en estat pendent fins que s'accepti o s'anul·li, això implica modificar l'atribut *estat* i passar-lo a a *acceptada o anul·lada.*

La comanda no es mourà de l'estat *acceptada* fins que estigui preparada, i en aquest nou estat implica modificar de nou l'atribut estat. Cal fer especial atenció en que una comanda no es pot esborrar si no es troba en l'estat *entregada o anul·lada*.

La utilitat de tenir enregistrat mitjantçant un atribut de tipus String l'estat en que es troba en tot moment una comanda, es troba en facilitar les consultes de les comandes, per saber en tot moment quantes d'elles es troben pendents de preparació, preparades per enviar, enviades o anulades.

*Classe treballador* 

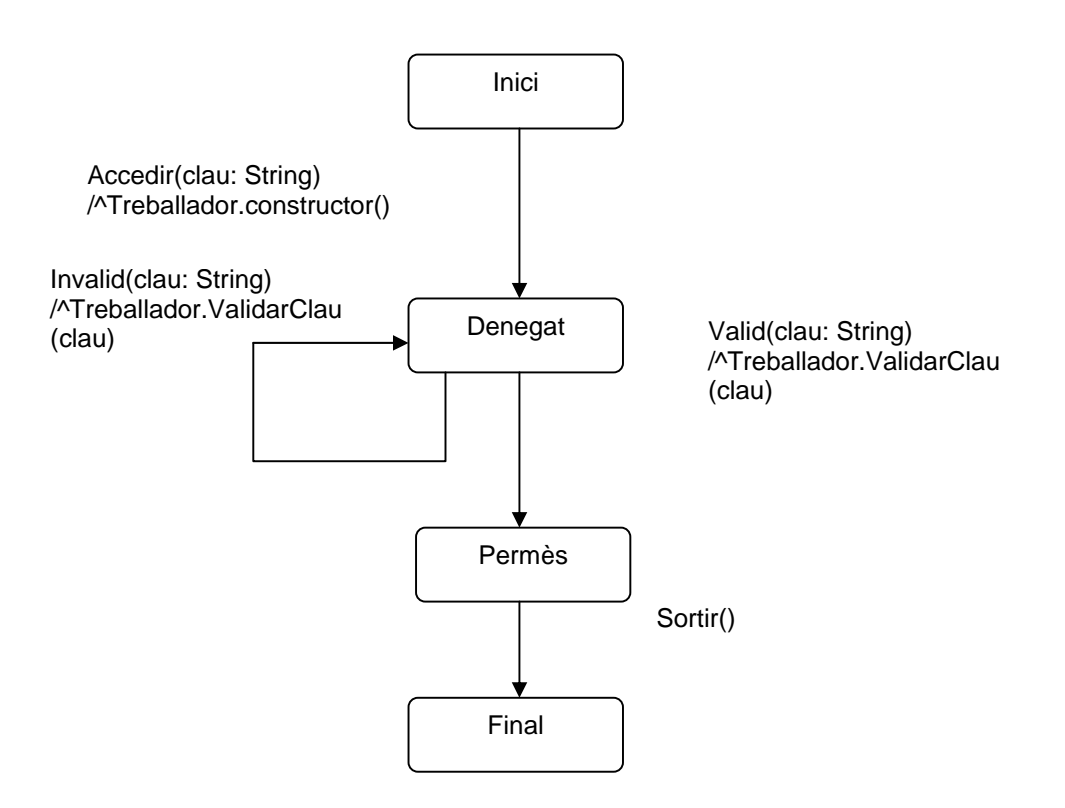

#### **Figura 20: Diagrama d'estats. Classe treballador**

L'objecte de tipus Treballador, quan es crea es troba en un estat *denegat* que l'impideix accedir a l'aplicatiu de magatzem a no ser que entri una paraula clau correcta.

Si la paraula clau que ha entrat es correcta, aleshores passa a un estat permès que li dóna accés a les funcionalitats de l'aplicatiu. Si la paraula clau introduïda es incorrecta, torna de nou a l'estat denegat que li permet tornar a entrar una nova paraula clau.

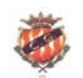

## **MODEL-VISTA-CONTROLADOR (MVC)**

El patró MVC pretén ajudar en els conceptes de cohesió i acomplament dels diferents mòduls d'una aplicació web i defineix una serie de punts per tal de poder separar el disseny de l'aplicació. Aquests punts o capes s'anomenen: Model, Vista i controlador i cadascún d'ells s'encarrega d'una funció concreta:

- **Model**. Està format per una sèrie de components que controla les dades que utilitza la nostra aplicació. Aquí s'hi troben els EJB's (Enterprise Java Beans) que interactúan directament amb les dades guardades a una base de dades.
- Vista. Està formada per components que presenten dades al client. es tracta d'una sèrie de pàgines JSP o servlets que intenten oferir els seus serveis d'interfície del client, ocultant la forma d'accedir a altres components que es troben en d'altres capes.
- **Controlador**. Es el component intermig entre el model i la vista i està formada per Enterprise Java Beans de sesió que gestionen events i coordinen activitats del model i de la vista.

En el següent gràfic es mostra la estructura del patró MVC així com la ubicació de les principals tècniques de construcció de programari que compren la tecnología J2EE (servlets, JSP, JavaBeans):

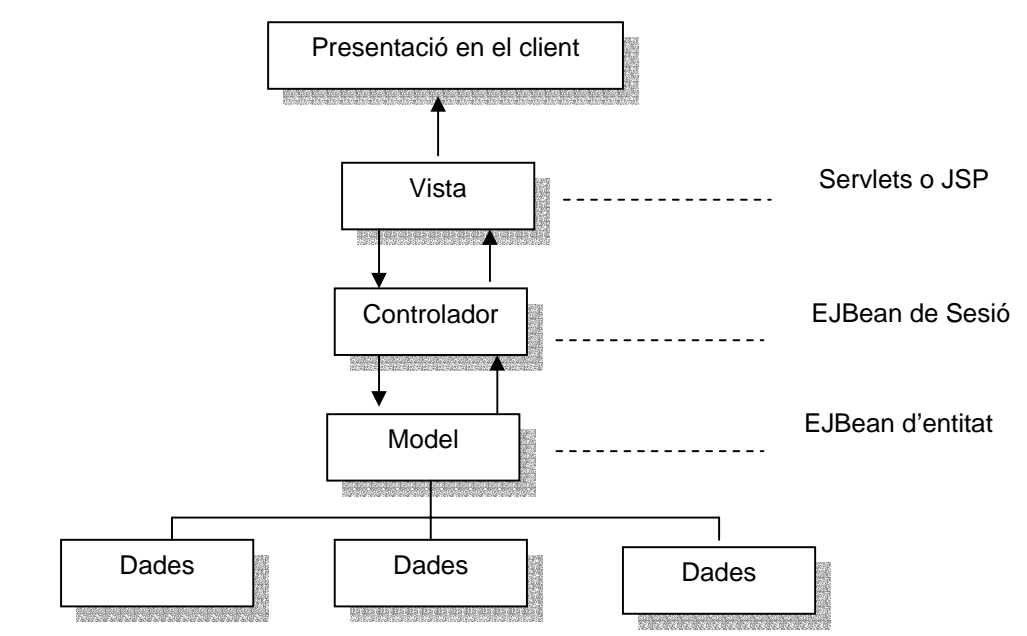

**Figura 21: Model-Vista-Controlador** 

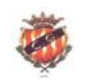

## **ARQUITECTURA DEL SISTEMA**

Per desenvolupar el sistema, s'ha optat per la tecnología J2EE. La robustesa i potencial de reutilització del java – que es la base de J2EE – el fa ideal per un projecte com aquest en que es preveu una gran quantitat de canvis, en el sí de qualsevol tenda virtual.

L'arquitectura J2EE necessita d'un bon contenidor d'aplicacions que la pogui implementar, com per exemple, EJB's o les pàgines JSP. Per tant, JBoss al trobar-se desenvolupat amb Java no ofereix cap problema per poder funcionar en qualsevol plataforma que funcioni amb Java. Per bé que necessita disposar d'una versió JDK 1.4 o superior.

Per la interfície d'usuari es consideren dos tipus diferents d'entorn. Per al client que accedeix a través d'un navegador al projecte web, la interficie que se li presenta està basada en etiquetes HTML que el propi navegador tradueix i en pàgines JSP que es troben en la part servidora de la interficie. Per la part del treballador, la seva interficie està desenvolupada integrament en Java (GUI) i per la seva implementació s'explotaran els recursos gràfics que ofereix la clase JPanel.

Per últim les dades persistents introduïdes pel client o pel treballador estan guardades en una base de dades gestionada per MySQL.

A la pàgina següent es pot observar un esquema del funcionament de tota l'aplicació i la seva concordància amb el patró MVC.

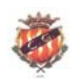

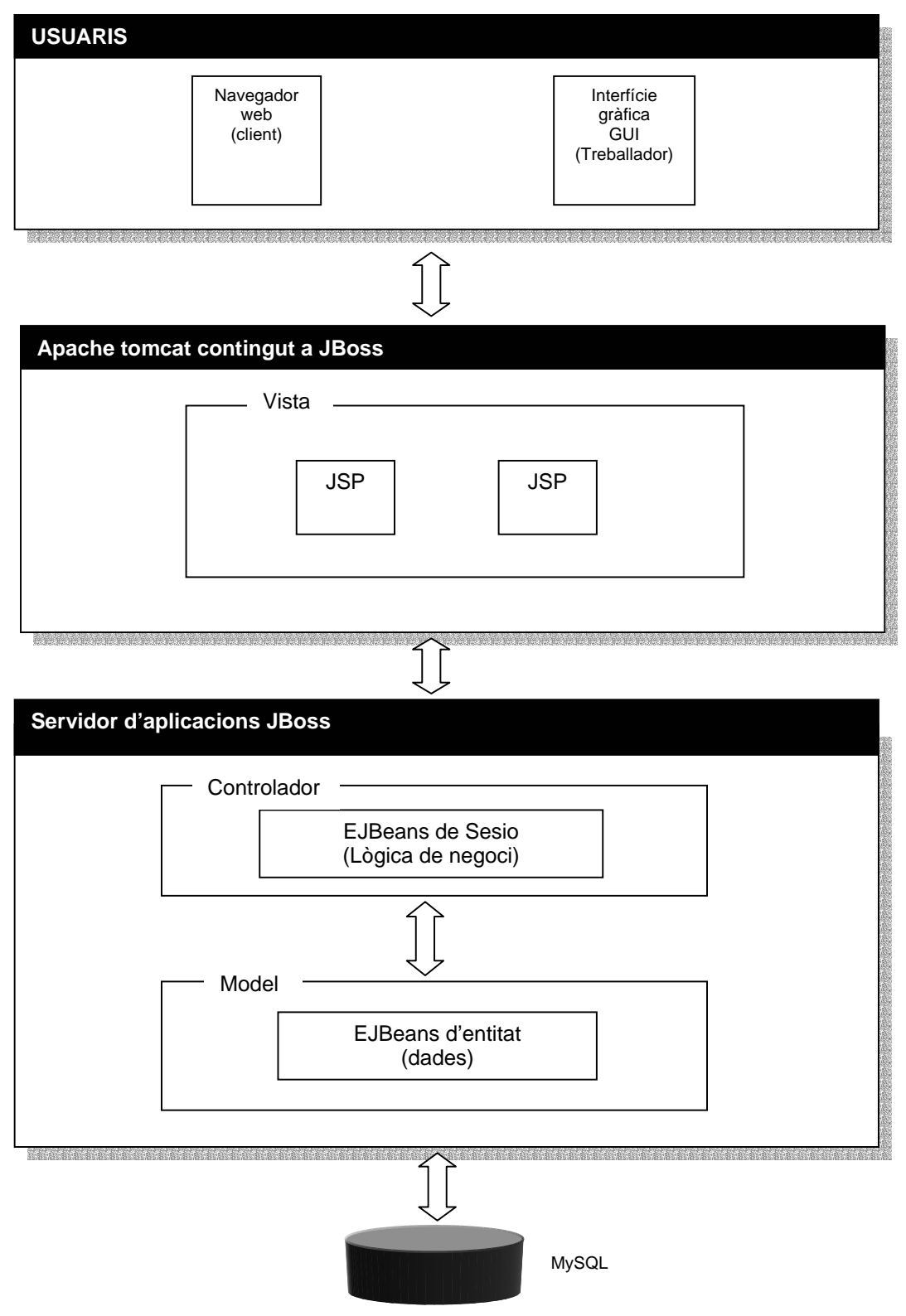

**Figura 22: Arquitectura del sistema** 

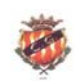

## **VALORACIO ECONOMICA**

Tot el TFC s'ha implementat basant-se amb les eines ofertes pel programari lliure. Tenint en compte aquest fet, en cap moment s'ha pensat en una quantificar econòmicament aquest projecte donada la gran quantitat d'hores emprades en la corba d'aprenentatge.

## **CONCLUSIONS**

La utilitat d'aquest TFC es pot dividir en dues parts. Per una banda, m'ha donat la oportunitat de repassar i consolidar diversos aspectes de la programació en Java i de les diferents etapes en que passa qualsevol producte de programari: anàlisi, disseny, implementació... Per altra banda, m'ha servit per apendre el funcionament de noves i interessants eines que suporta J2EE.

Tot plegat fa que em senti satisfet dels nous coneixements adquirits, tenint en compte la considerable demanda de tècnics en J2EE que acutalment existeix en el món laboral. Aquest punt per a mí ha sigut clau a la hora d'escollir J2EE per desenvolupar el meu TFC.

Crec que he assolit amb els objectius marcats en el TFC. He après a construïr webs amb JSP, saber diferenciar el funcionament dels servlets i dels JSP, he après el mecanisme de funcionament dels beans, saber diferenciar cadascún dels diferents tipus de beans i quan es més idoni utilitzar cadascún d'ells, també he après el funcionament dels fitxers de desplegament i de les diferents eines emprades per a la construcció del TFC: JBoss, Ant, Eclipse

En quan el producte obtingut, n'estic satisfet al haver complert amb les funcionalitats especificades inicialment, tot i que ha calgut realitzar algunes petites modificacions en termes sobretot d'eficiència. Per exemple, inicialment, es tenia previst realitzar l'actualització de tot el site web des del programari de magatzem premen un botó que refresqués tota el site amb els nous canvis apareguts en la base de dades. Vaig veure que aquesta funcionalitat no era necessària, ja que només fent crides a la base de dades, automàticament la web va cambiant segons els valors actuals de la base de dades.

Per útlim, voldria remarcar l'aprenentatge del fitxers de desplegament, basats en XML. Aquesta nova tècnica, desconeguda per a mí abans de realitzar el TFC, m'ha obert la porta per aprofundir més en el món XML.

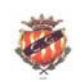

## **GLOSSARI**

- ¾ **Albarà.** Document imprès destinat al magatzem per tal de poder preparar la comanda que s'ha d'enviar
- ¾ **Aplicatiu de magatzem.** Aplicació encarregada de satisfer les necessitats de gestió de comandes i d'articles en el conjunt del projecte web. Es la part corresponent a les funcionalitats dels treballadors de la tenda virtual.
- ¾ **Article.** Cadascún dels productes que es troben a la venda, conté informació sobre el tipus de producte, quantitat, preu unitari i detalls específics. Es la base de les funcionalitats de la gestió d'articles de l'aplicatiu de magatzem.
- ¾ **Categoría.** Grup al qual pertanyen una sèrie d'articles que comparteixen característiques comunes.
- ¾ **Client**. Persona enregistrada a la tenda virtual i que té drets per efectuar comandes i adquirir els productes que es troben a la tenda.
- ¾ **Comanda.** Registre que inclou el/s article/s desitjats pel client, les seves dades de tramesa, l'import i el pagament. Es la base de les funcionalitats de la gestió de comanda de l'aplicatiu de magatzem.
- ¾ **Detalls.** Informació específica, addicional i pròpia de cadascún dels articles.
- ¾ **Nom d'usuari**. Pseudònim que introdueix el client quan entra a la web o quan es dóna d'alta i que identifica a un client dins de la base de dades de clients.
- ¾ **Pagament .** Informació referent a la transacció econòmica realitzada i que s'afegeix a la informació de la comanda.
- ¾ **Paraula clau**. Codi alfanumèric que valida l'entrada a l'aplicatiu de magatzem.
- ¾ **Password**. Paraula secreta que introdueix el client quan es dóna d'alta o quan vol accedir a la pàgina web de la tenda virtual. La parella *nom d'usuari-pseudònim* ha de coincidir amb les dades introduïdes dins dels registres de cadascún dels clients de la base de dades.
- ¾ **Tenda Virtual.** Conjunt de pàgines web, encarregades de mostrar a través d'Internet els diferents articles que es troben a la venda i facilitar la seva adquisició de forma virtual.
- ¾ **Treballador**. Persona que té drets d'accés a l'aplicatiu de magatzem per tal de gestionar les comandes i articles que allí s'hi troben.

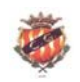

## **BIBLIOGRAFIA**

**Campderrich Falgueras, B**. (2004) *Enginyeria del programari. Anàlisi orientada a objectes (Mòdul 5).* Material UOC .

**Xhafa, F**. (2002) *Tècniques de desenvolupament de programari. Desenvolupament de programari orientat a objectes : un enfocament pràctic (Mòdul 3)*. Material UOC.

**Keogh, J.** (2003) *Manual de referencia J2EE.* McGraw-Hill

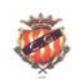

## **ANNEX 1. MANUAL D'USUARI DE L'APLICATIU DE MAGATZEM "NASTIC STORE"**

#### *Requisits*

Pel correcte funcionament de l'aplicatiu de magatzem Nàstic Store", cal la presència en el ordenador dels següents components:

- J2SDK 1.4 o superior
- Apache Ant 1.6 o superior
- Servidor JBoss 4.0.2
- Eclipse 3.0

Per a la instal·lació de cadascún d'aquests programes consulteu els corresponents manuals. Un cop instal·lats el programes cal preparar l'entorn de treball per a JBoss, per fer-ho cal que estiguin definides les següents variables:

- JAVA HOME: Ha de contenir el directori on hem instal·lat el JDK (per exemple c:\j2sdk1.4.2\_08).
- ANT HOME: Ha de contenir el directori on hem instal·lat el Ant.
- JBOSS HOME: Ha de contenir el directori on hem instal·lat el JBoss.
- PATH: Ha de contenir el subdirectori bin de tots els directoris. Per exemple: %JAVA\_HOME%\bin;%ANT\_HOME%\bin;%JBOSS\_HOME%\bin;%PATH%.
- **CLASSPATH:** Ha de contenir els fitxers log4j.jar, jbossall-clinet.jar de la distribució del JBoss i el tools.jar del JDK.

Per últim, cal permetre que les interficies remotes puguin realitzar crides per valor (etiqueta CallByValue), així cal modificar aquesta etiqueta a "true" (per defecte es troba a "false") en els XML següents:

- C:\jboss-4.0.2\server\default\deploy\ear-deployer.xml
- C:\jboss-4.0.2\server\default\conf\jboss-service.xml

Un cop preparat l'entorn de treball i comprovat el correcte funcionament de les eines, podem continuar en el següent punt.

#### *Instal·lació*

Creeu una carpeta anomenada "NasticStore" al vostre ordenador. Per exemple c:\NasticStore. Descarregeu allí dins el fitxer "AlbertLlanosSOURCECODE.zip". En la mateixa carpeta, descomprimiu el zip.

Un cop descomprimit l'arxiu zip, copieu la carpeta "magatzem" dins de Eclipse, en el directori workspace.

#### *Execució*

Per executar el programa, cal primer de tot arrancar el servidor JBoss, per fer-ho, obrim Eclipse i anem al menú d'opcions, escollim "run" i en el desplegable, escollim "debug". Un cop fet això ens apareix una finestra anomenada debug, en aquesta finestra hem d'escollir el servidor JBoss 4.0.2 de la llista de la esquerra i premem el botó debug. Automàticament veiem un llistat d'instruccions

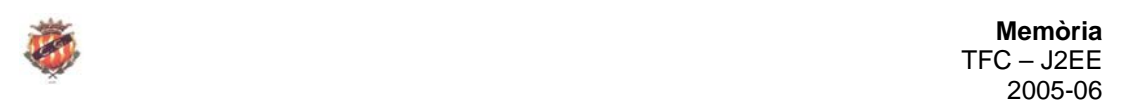

INFO a la part inferior de la pantalla. Al cap d'uns segons aquest llistat s'aturarà i podrem llegir una instrucció que ens indica el temps que ha tardat el servidor en arrancar-se.

Ara només cal compilar i desplegar el nostre aplicatiu. Per fer-ho, obrim el directori magatzem que ens apareixerà a la llista esquerra de la pantalla. En aquesta llista apareixen totes les carpetes que es troben dins del directori workspace. Hem de buscar dins de la carpeta magatzem, el fitxer "eclipse-build.xml". Un cop l'hem trobat, ens situem damunt i apretem el botó dret del ratolí. Veiem que ens apareix un menú, i hem d'escollir la opció "run" i dins, la opció "Ant run". Al fer click, damunt d'aquesta opció, el programa Ant ens compila i desplega la nostra aplicació dins del servidor JBoss.

Al cap d'uns segons, ja podrem executar el nostre programa. Per fer-ho, seleccionem de nou la opció "run" del menú d'opcions de la part superior. Del menú que s'ha desplegat seleccionem run, s'ens obre una finestra a la que hem de premer el botó "run" i s'executarà l'aplicatiu.

## *Pantalla de Validació*

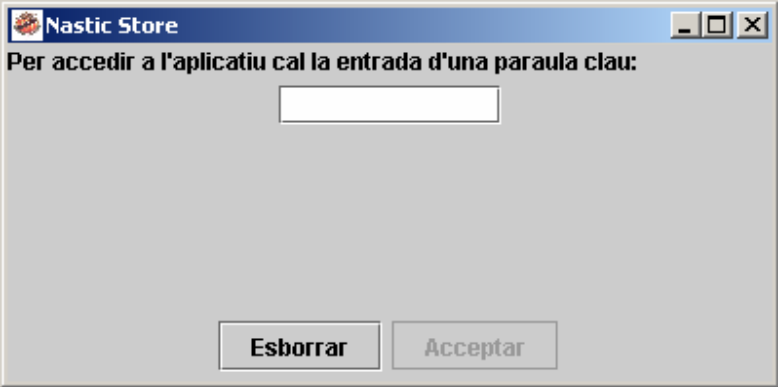

**Figura 23: Pantalla de Validació** 

Aquesta pantalla es la primera que apareix quan s'executa el programa i cal entrar un codi d'accés per accedir al menú. El codi és "3676", qualsevol altra codi entrat mostrarà un missatge que ens advertirà que hem introduït un codi incorrecte.

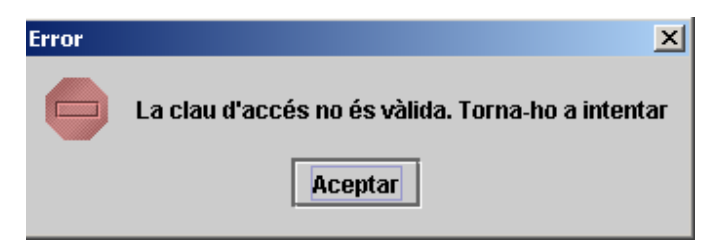

**Figura 24: Pantalla d'error d'accés.** 

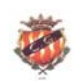

## *Menú Nastic Store*

En aquesta pantalla veurem l'escut del Gimnàstic de Tarragona i a la part inferior hi apareixen dues opcions: articles o comandes

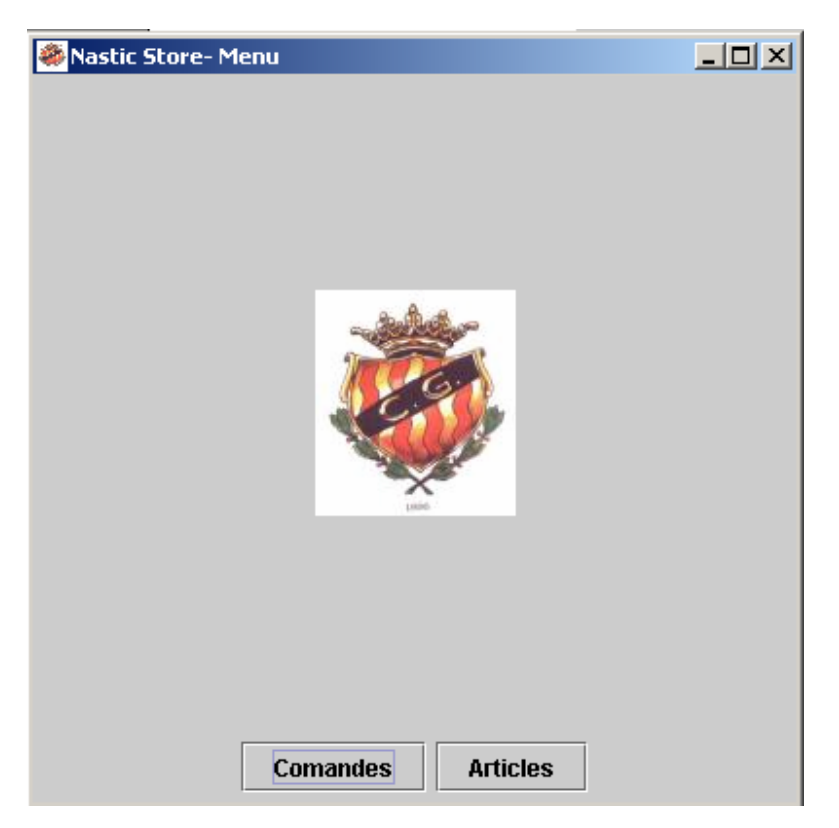

**Figura 25: Pantalla del menú** 

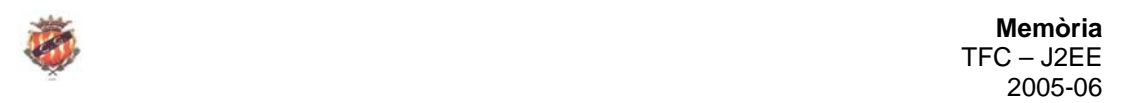

## *Pantalla d'articles*

Si escollim el botó d'articles ens apareix una pantalla per a cercar articles mitjantçant 3 criteris diferents: Per la referència de l'article, pel seu nom o bé per la seva categoria. Polsant la tecla INTRO ens movem d'un camp de text al següent. Cal dir que si no entrem cap dada a cap camp de text i premem el botó de cercar, el programa ens mostra tots els articles que es troben a la base de dades.

La opció esborrar, neteja la llista d'articles i inicialitza els valors de cerca per a futures cerques i la opció de sortr permet tornar al menú de l'aplicatiu per decidir si es volen consultar comandes o articles novament.

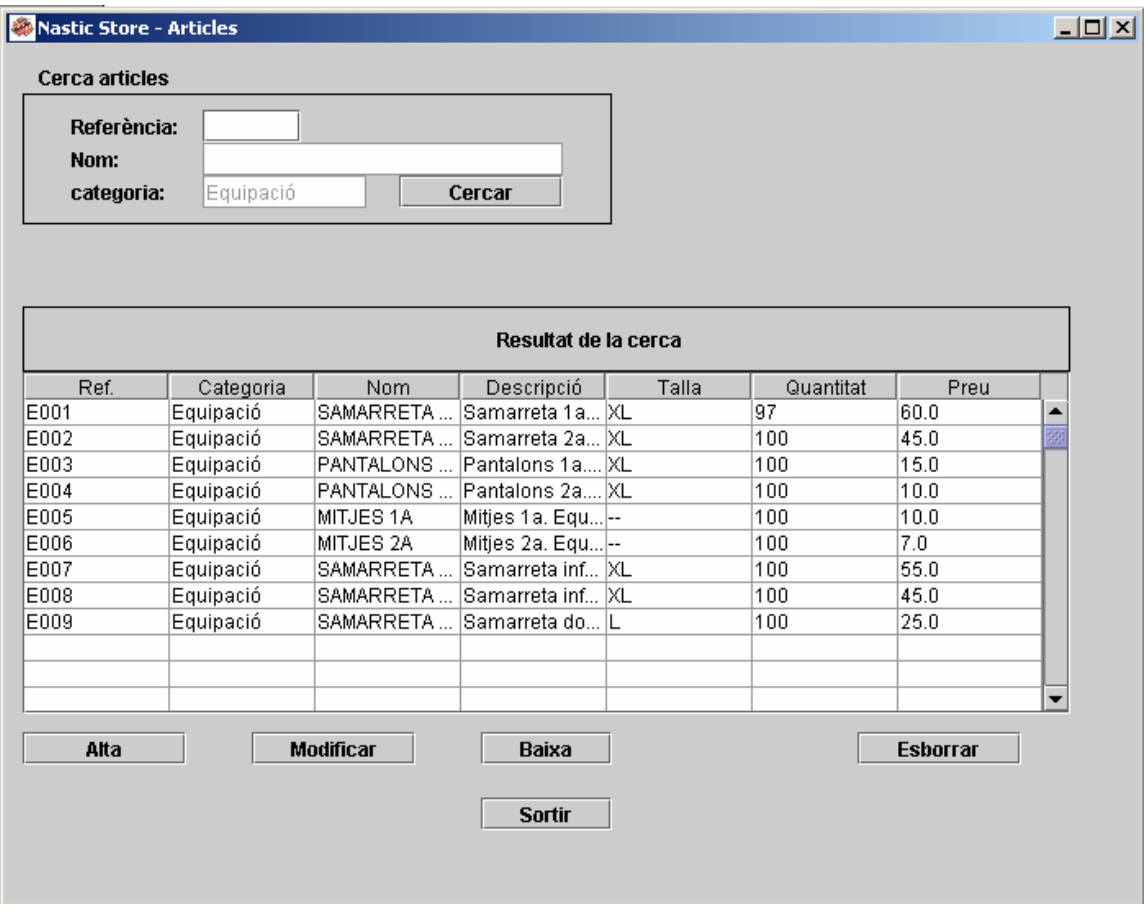

**Figura 26: Pantalla d'articles** 

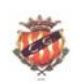

## *Pantalla alta articles*

De la pantalla anterior, si premem el botó "Alta", ens apareix la següent pantalla:

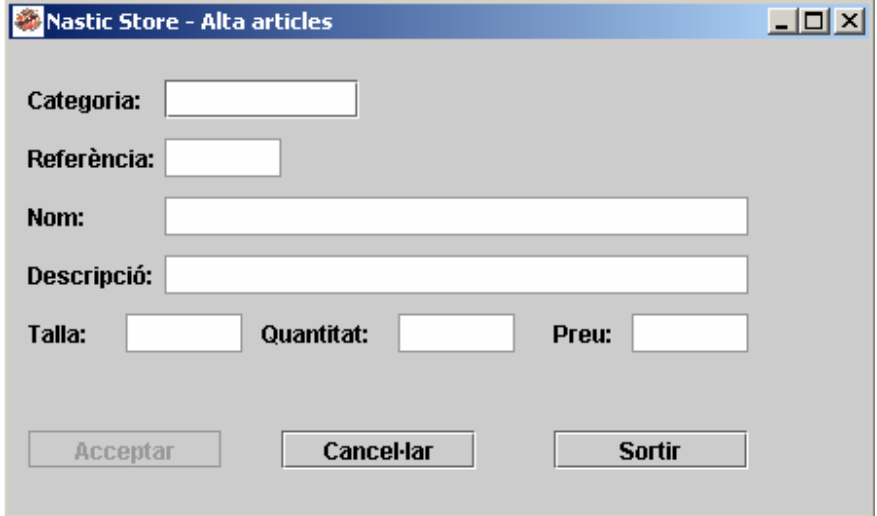

## **Figura 27: Pantalla d'alta d'articles**

Aquí s'introdueixen totes les dades referents a un article. Per passar d'un camp a un altra cal premer la tecla INTRO. Un cop s'ha entrat el preu, al prèmer INTRO s'activa el botó "acceptar" i dóna d'alta l'article a la base de dades. Automàticament s'amaga aquesta pantalla i es torna a mostrar totalment la pantalla d'articles.

#### *Pantalla modificar articles*

Des de la pantalla d'articles també es pot accedir a aquesta, només cal seleccionar un article de la llista i prèmer el botó "modificar". En aquesta pantalla es poden modificar tots els atributs de l'articles seleccionat excepte el camp referència que es troba desactivat.

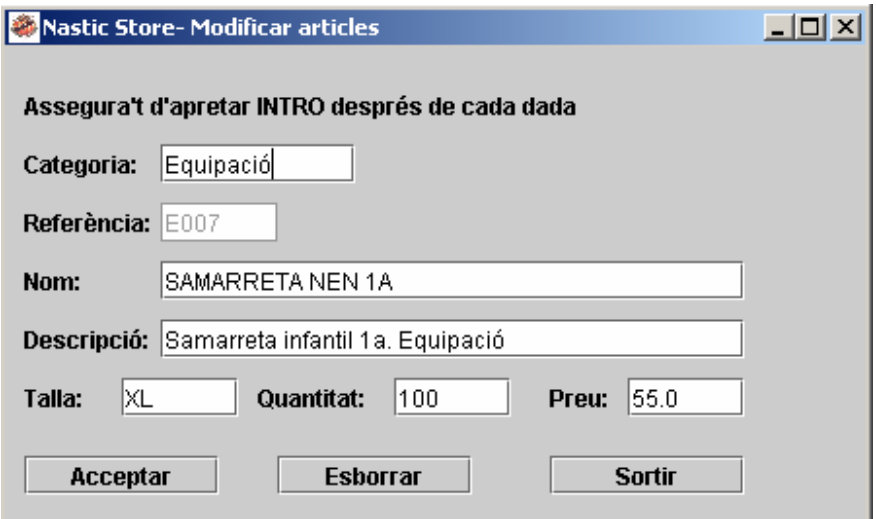

#### **Figura 28: Pantalla modificar articles**

#### *Pantalla Baixa d'article*

Des de la pantalla d'articles també es pot accedir a la baixa d'articles, seleccionant-ne un de la llista i prement el botó de baixa. Si fem això apareix el següent missatge:

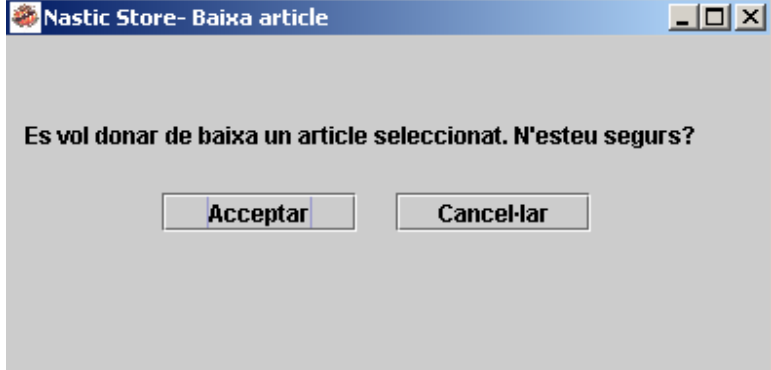

## **Figura 29: Pantalla Baixa d'article**

Si premem acceptar, un missatge ens informarà de que l'article s'haurà donat de baixa, borrant-lo així de la base de dades. Si premem cancel·lar, tornarem a la pantalla dels articles.

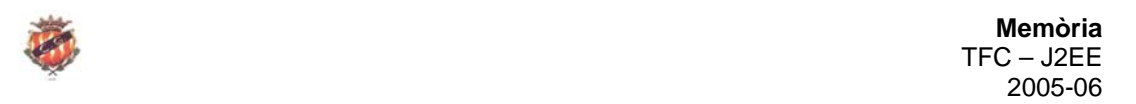

## *Pantalla de comandes*

Des del menú de l'aplicatiu, podem accedir a les comandes. Tenim diferents criteris de cerca: entrant un número de comanda en concret, seleccionant un dels diferents tipus d'estats en que es pot trobar una comanda o bé per un interval de dates. En qualsevol cas es mostra un llistat de les comandes que compleixen amb els criteris entrats. Si no s'entra cap criteri, es mostren totes les comandes que conté la base de dades.

La opció d'esborrar, buida la llista de comandes i inicialitza tots els valors de cerca, per tan, permet realitzar noves consultes.

El botó de sortir, permet anar de nou al menú de l'aplicatiu per decidir què es vol mostrar: articles o comandes novament.

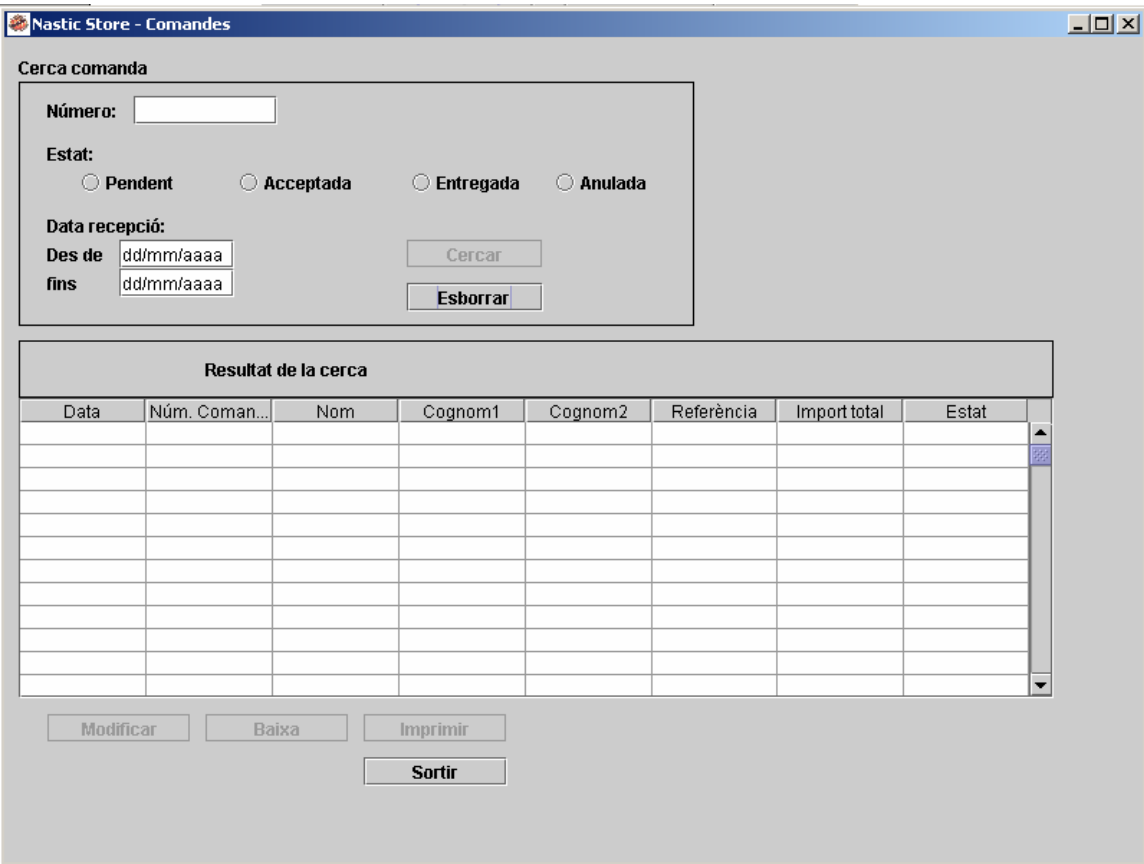

**Figura 30: Pantalla de comandes** 

![](_page_57_Picture_0.jpeg)

#### *Pantalla de modificar comanda*

En aquesta pantalla tan sols es pot modificar l'estat per la que pot passar una comanda. Segons l'estat de la comanda, aquesta passa a tenir una sèrie de funcionalitats diferents.

Si la comanda es troba en estat "anulada", es restaura la quantitat inicial d'stock abans de que s'efectués la comanda.

![](_page_57_Picture_41.jpeg)

Amb la opció de sortir, tornem de nou a la pantalla de comandes.

**Figura 31: Pantalla de modificar comanda** 

![](_page_58_Picture_0.jpeg)

## *Pantalla d'imprimir comanda*

Per imprimir una comana, cal cercar-la pel seu número de comanda. Una comanda pot tenir més d'un article, per això, al cercar-la pel seu número, apareixen a la llista tots els articles relacionats i s'activa la opció d'imprimir tot el seu contingut.

![](_page_58_Picture_40.jpeg)

**Figura 32: Pantalla d'imprimir comanda** 

![](_page_59_Picture_0.jpeg)

#### *Pantalla de baixa de comanda*

Per donar de baixa una comanda, aquesta s'ha de trobar en un estat "entregada" o "anul·lada", ja que els dos casos consideren a la comanda com a finalitzada a efectes pràctics.

Per tant, per donar de baixa una comanda s'ha de fer una cerca de comandes entregades o anulades i amb la opció de "baixa" es donaran de baixa a la base de dades. Es donaran de baixa totes les comandes que apareguin a la llista.

![](_page_59_Picture_40.jpeg)

**Figura 33: Pantalla de baixa de comanda** 

![](_page_60_Picture_0.jpeg)

## **ANNEX 2. INTERFCIE D'USUARI WEB SITE "NASTIC STORE"**

![](_page_60_Picture_33.jpeg)

**Figura 34: Pantalla de login** 

![](_page_61_Picture_0.jpeg)

![](_page_61_Picture_2.jpeg)

**Figura 35: Pantalla de benvinguda** 

![](_page_61_Figure_4.jpeg)

![](_page_62_Picture_0.jpeg)

## **Figura 36: Pantalla d'alta d'usuari**

![](_page_62_Picture_3.jpeg)

**Figura 37: Pantalla de categories** 

![](_page_62_Figure_5.jpeg)

**Figura 38: Pantalla d'informació d'articles** 

![](_page_63_Picture_0.jpeg)

![](_page_63_Picture_34.jpeg)

# **Figura 39: Pantalla d'articles afegits**

![](_page_63_Picture_35.jpeg)

**Figura 40: Pantalla de comanda** 

![](_page_64_Picture_0.jpeg)

![](_page_64_Picture_2.jpeg)

**Figura 41: Pantalla de confirmació de comanda** 

![](_page_64_Picture_44.jpeg)

![](_page_65_Picture_0.jpeg)

**Figura 42: Pantalla de modificació de dades d'usuari**